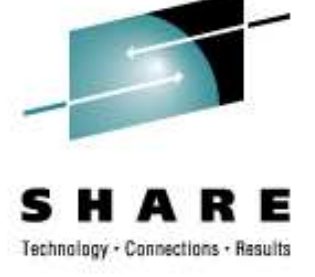

# **Making Your Penguins FlyIntroduction to SCSI over FCPfor Linux on System z**

Horst HummelIBM

Horst.Hummel@de.ibm.com

February 27<sup>th</sup> 2008 Session 9259

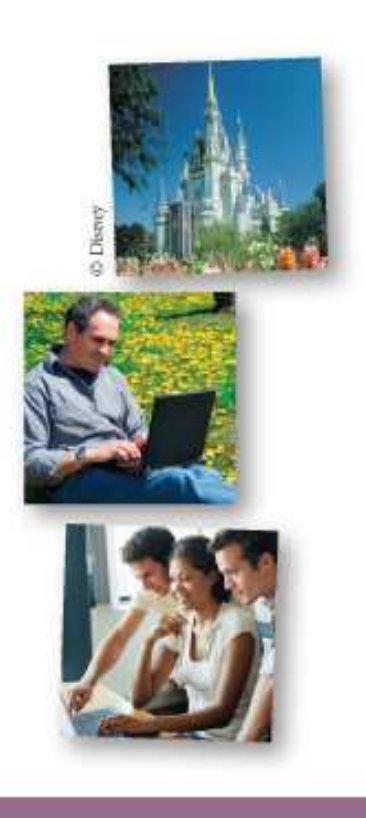

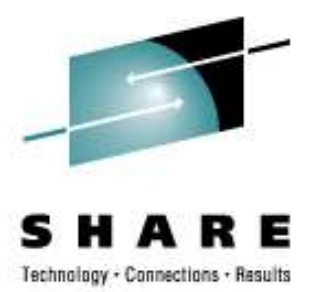

## **Making Your Penguins Fly – Flight Schedule**

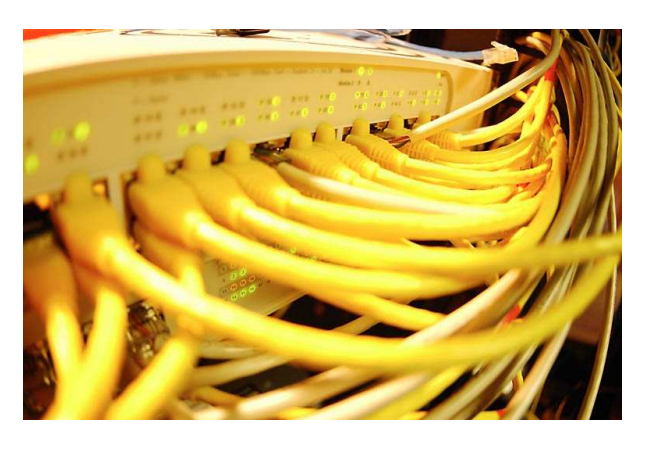

- $\bullet$ **SAN & SAN integration**
- $\bullet$ **Addressing basics**
- $\bullet$ **Requirements**
- $\bullet$ **zfcp device driver**
- $\bullet$ **Why FCP?**
- **Configuration** $\bullet$
- **Multipathing** $\bullet$
- $\bullet$ **SCSI tape**
- $\bullet$ **SAN Discovery Tool**
- $\bullet$ **NPIV**
- **SCSI IPL/Dump** $\bullet$

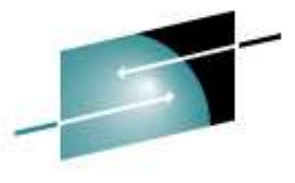

### **System z in a SAN – Sharing Storage Resources**

Technology - Connections - Results

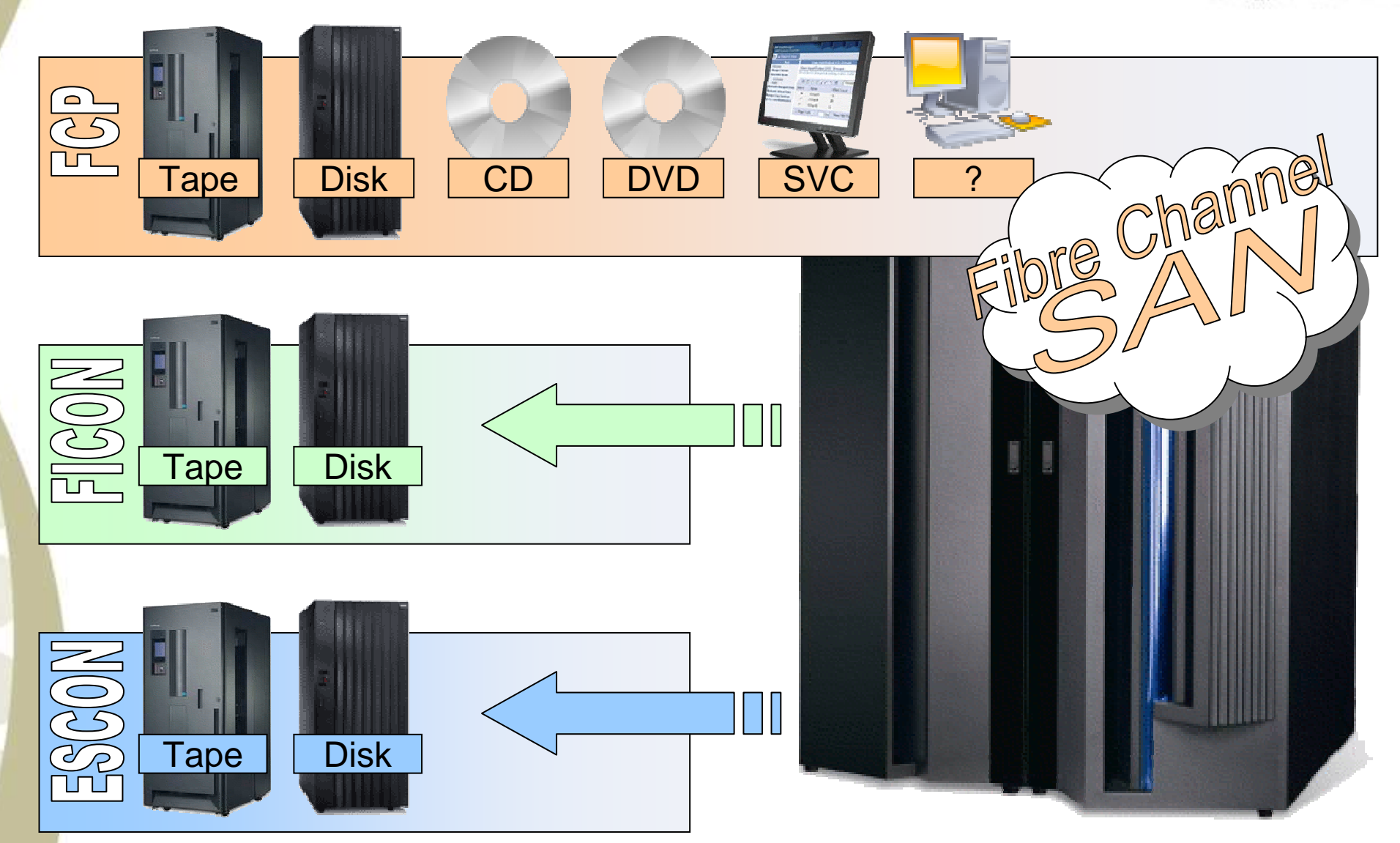

*Horst Hummel, IBM STG-LTC Boeblingen*

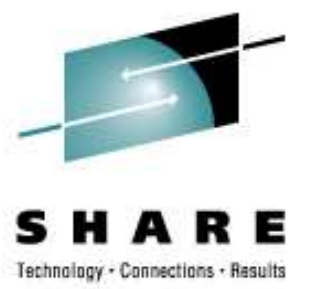

### **Navigating in a SAN**

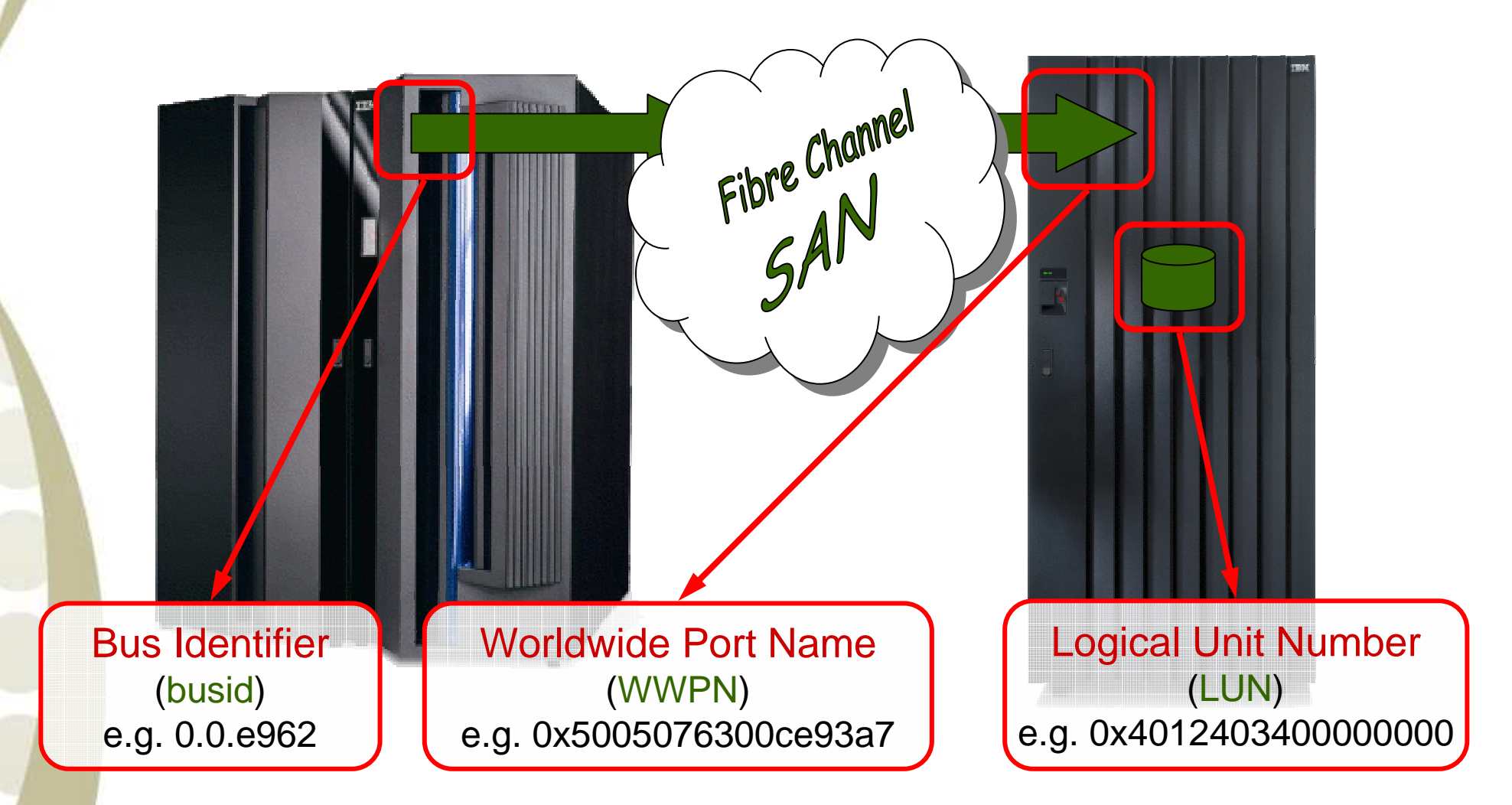

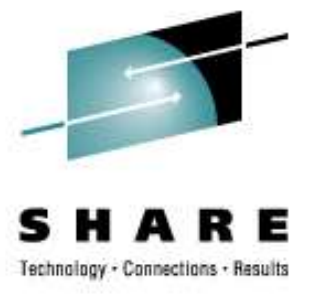

#### **WWPNs and other Ports**

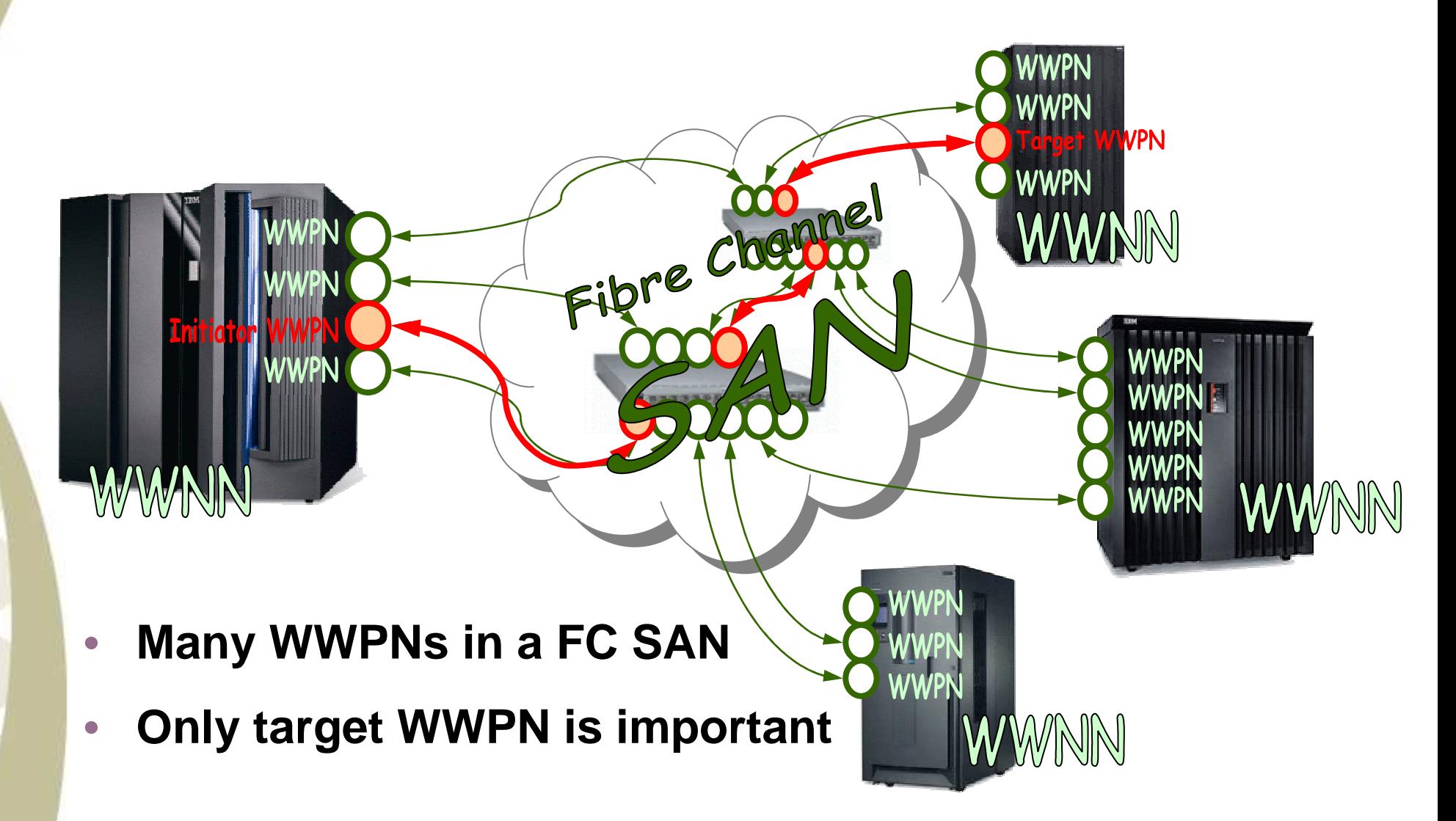

### **System z in a SAN – Hardware Requirements**

 $\bullet$ 

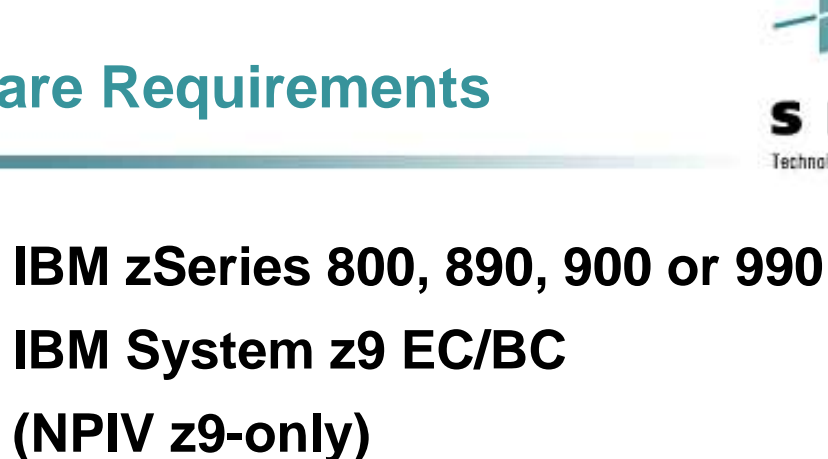

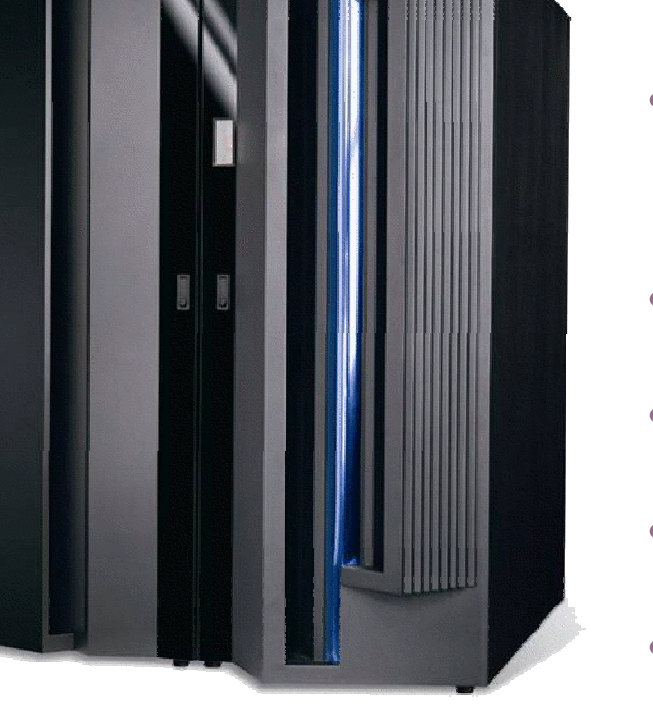

- **FICON or FICON Expressadapter cards**
- $\bullet$ **CHPID type FCP**
- **FC fabric switch**
- **FC storage subsystem**
- $\bullet$  **Optional: FCP-SCSI bridge** 
	- **+ SCSI devices**

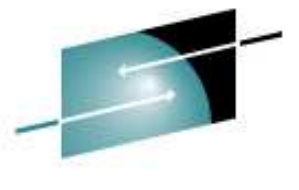

### **IOCDS – FCP Configuration Sample**

```
CHPID PATH=(CSS(0,1,2,3),51),SHARED, *
NOTPART=((CSS(1),(TRX1),(=)),(CSS(3),(TRX2,T29CFA),(=)))*,PCHID=1C3,TYPE=FCPCNTLUNIT CUNUMBR=3D00,

PATH=((CSS(0),51),(CSS(1),51),(CSS(2),51),(CSS(3),51)), *UNIT=FCP
IODEVICE ADDRESS=(3D00,001),CUNUMBR=(3D00),UNIT=FCPIODEVICE ADDRESS=(3D01,007),CUNUMBR=(3D00), *
PARTITION=((CSS(0),T29LP11,T29LP12,T29LP13,T29LP14,T29LP*
15),(CSS(1),T29LP26,T29LP27,T29LP29,T29LP30),(CSS(2),T29*
LP41,T29LP42,T29LP43,T29LP44,T29LP45),(CSS(3),T29LP56,T2*9LP57,T29LP58,T29LP59,T29LP60)),UNIT=FCPIODEVICE ADDRESS=(3D08,056),CUNUMBR=(3D00), *
PARTITION=((CSS(0),T29LP15),(CSS(1),T29LP30),(CSS(2),T29*LP45), (CSS(3), T29LP60)), UNIT=FCP
```
CHPID PATH=(CSS(2),58),SHARED, \*

PARTITION=((T29LP32,T29LP33),(=)),PCHID=500,TYPE=FCPCNTLUNIT CUNUMBR=1781,PATH=((CSS(2),58)),UNIT=FCPIODEVICE ADDRESS=(1780,064),UNITADD=00,CUNUMBR=(1781),UNIT=FCP

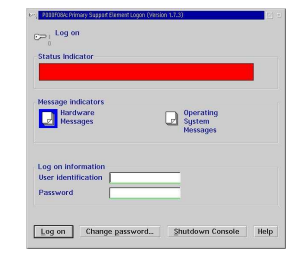

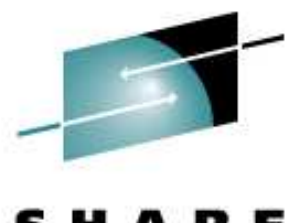

Technology

- Connections - Results

## **System z in a SAN – Topologies**

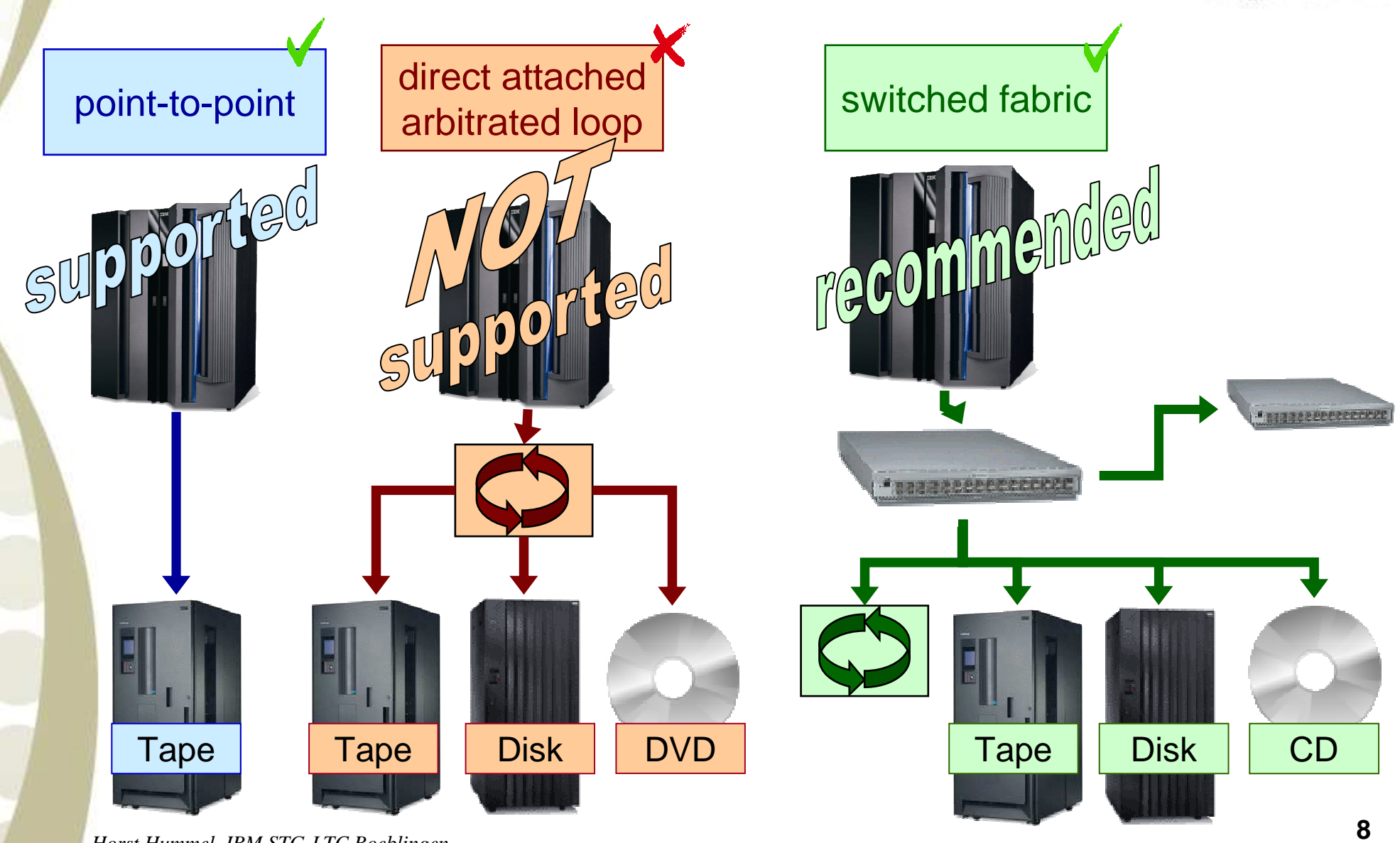

*Horst Hummel, IBM STG-LTC Boeblingen*

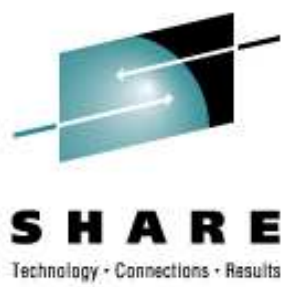

### **Device Support**

- **IBM I/O connectivity websitehttp://www-03.ibm.com/systems/z/connectivity/products/fc.html**
- $\bullet$ **IBM TotalStorage 3590 Tape Drive**
- **IBM TotalStorage 3592 Tape Drive**•
- **IBM TotalStorage 3494 Tape Library** $\bullet$
- **IBM TotalStorage 3584 Tape Library** $\bullet$
- $\bullet$ **IBM TotalStorage DS6000**
- **IBM TotalStorage DS8000** $\bullet$
- **Director/Switch Support**  $\bigcirc$ 
	- •**CISCO MDS 9020, 9120, 9140 Fabric Switch (IBM 2061-420, 020, 040)**
	- **CISCO MDS 9216 (IBM 2062-D01, D1A, D1H)**
	- **CISCO MDS 9500 Directors (IBM 2062-D04, D07, E11)**
	- **CNT (INRANGE) FC/9000 Directors (2042-001, -128, -256)**
	- **CNT UltraNet Multi-service Director (2042-N16)**
	- •**IBM TotalStorage SAN256N director (2045-N16)**
	- •**IBM Total Storage SAN140M (2027-140)**
	- **IBM TotalStorage SAN256M (2027-256)**
	- **McDATA Intrepid 6064 and 6140 Directors (2032-064, 140)**

**…**

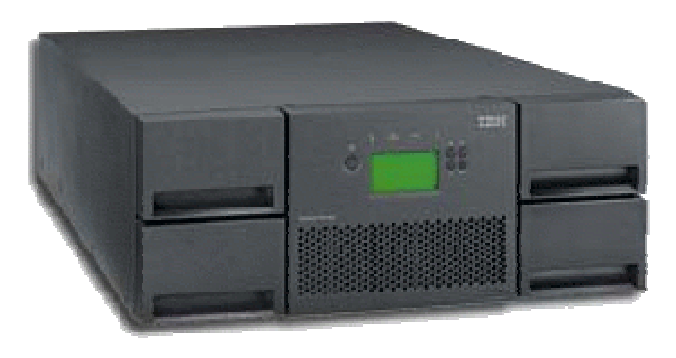

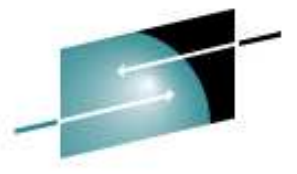

### **Software Requirements**

**SCSI (IPL) with z/VM**

•

- **z/VM Version 4.4 (PTF UM30989) or newer**•
- $\bullet$ **z/VM Version 5.3 (current version)**

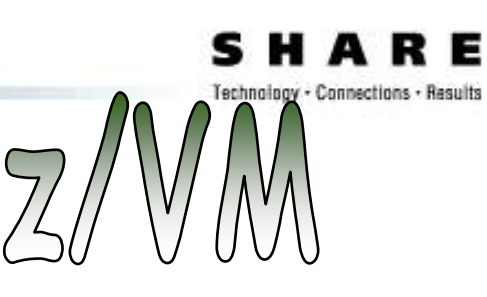

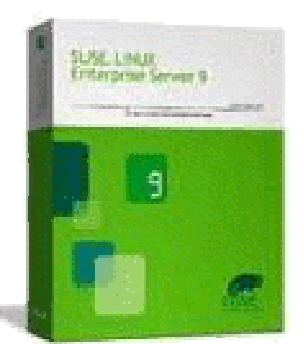

- • **SLES9 - SUSE Linux Enterprise Server 9 (GA 08/2004)**
	- •**Kernel 2.6.5, GCC 3.3.3**
	- **Service Pack 3 (GA 12/2005)** •
- • **SLES10 - SUSE Linux Enterprise Server 10 (GA 07/2006)**
	- •**Kernel 2.6.16, GCC 4.1.0**
	- **Service Pack 1 (GA 06/2007)** •
- • **RHEL4 - Red Hat Enterprise Linux AS 4 (GA 02/2005)**
	- •**Kernel 2.6.9, GCC 3.4.3**
	- **Update 5 (GA 05/2007)** •
- **RHEL5 - Red Hat Enterprise Linux AS 5 (GA 03/2007)**
	- •**Kernel 2.6.18, GCC 4.1.0**
	- $\bullet$ **Available**

*Horst Hummel, IBM STG-LTC Boeblingen*

•

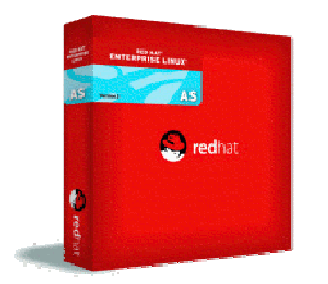

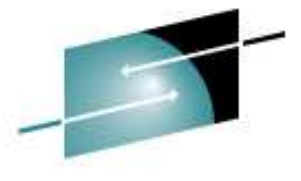

#### **Linux SCSI Stack**

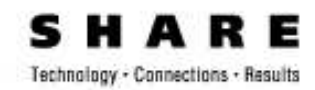

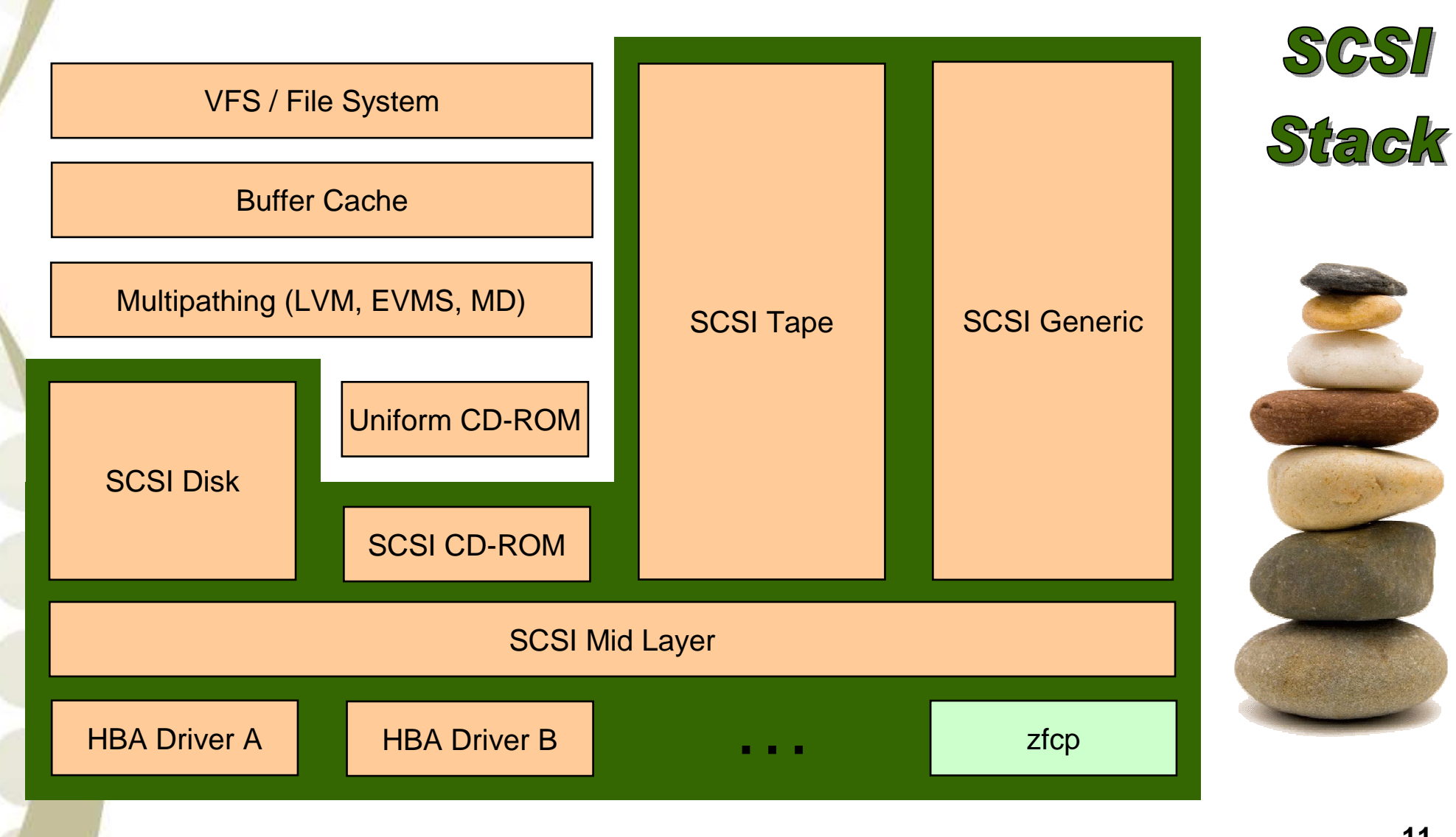

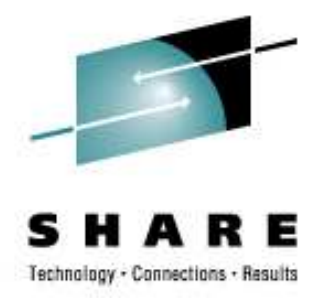

- **zfcp drives the System z FCP host bus adapter.**
	- $\bullet$  **maintains connections through the SAN to SCSI devices attached via a System z FCP adapter.**
	- $\bullet$  **maps SAN devices to SCSI devices as seen by the Linux SCSI subsystem.**
	- **sends SCSI commands and associated data on behalf of the Linux SCSI subsystem to SCSI devices attached via a System z FCP adapter.**
	- $\bullet$  **returns replies and data from SCSI devices to the Linux SCSI subsystem.**

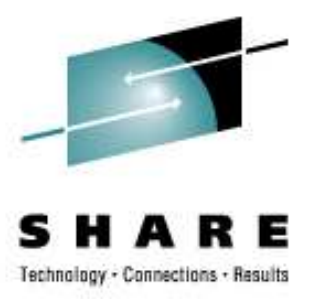

## **FCP – SCSI Mapping**

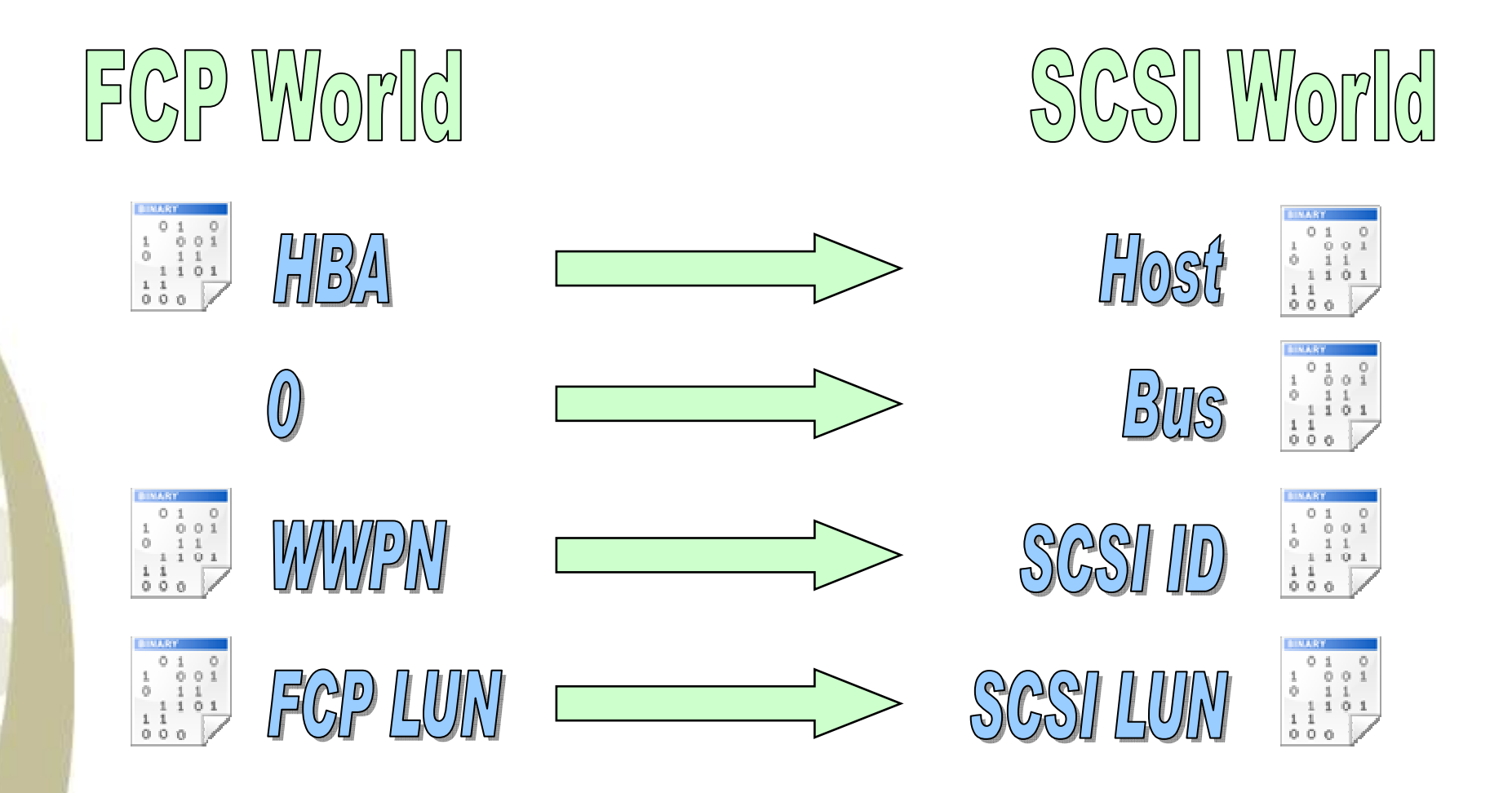

## **Why FCP?**

- **Completely new set of IPL I/O devices** 
	- •**SCSI over Fiber Channel I/O devices**
	- $\bullet$ **Different to any traditional z I/O device**
- **Additional addressing parameters**
- **Performance advantages**
	- •**FCP is much faster than FICON**
	- $\bullet$ **Reason 1: asynchronous I/O**
	- **Reason 2: no ECKD emulation overhead**•
- **No disk size restrictions**
- **Up to 15 partitions (16 minor numbers per device)**
- **SCSI disks do not waste disk space(no low-level formatting)**

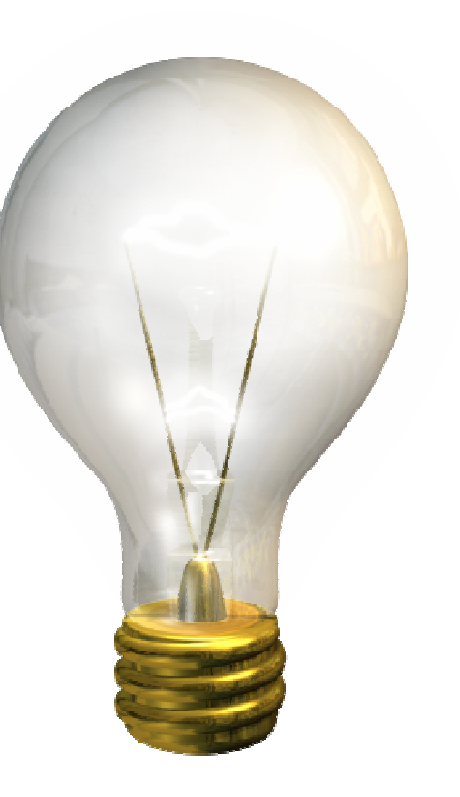

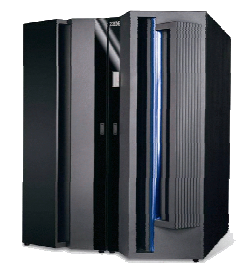

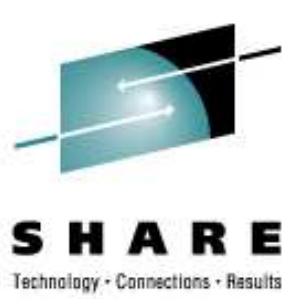

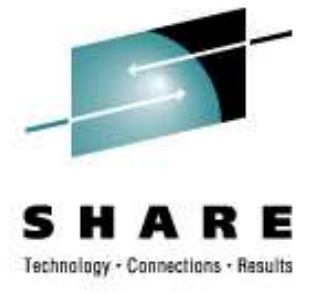

### **Why FCP? – cont.**

- $\bigcirc$ **System z integration in existing FC SANs**
- $\bullet$  **Use of existing FICON infrastructure**
	- **FICON/FICON Express adapter cards**•
	- **FC switches / Cabling**
	- **Storage subsystems**•
- **Dynamic configuration** $\bullet$ 
	- **Adding of new storage subsystems possible**  •**without IOCDS change**
- **Does NOT require more CPU than FICON**   $\bullet$
- **SAN access control mechanisms using NPIV (z9 only)**
- $\bullet$  **Get rid of FICON topology constraints, FCP is much more flexible.**

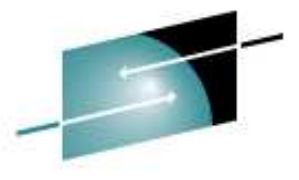

# **ECKD and SCSI Comparison**

**Access Method SSCH/CCW QDIO Disk Size 3390 Model 3/9 any Block Size (Byte) 512, 1K, 2K, 4K <sup>512</sup> AccessS** <mark>Mount</mark> **File System mke2fs (or others) Partitioning fdasd fdisk Formatting (low level) dasdfmt not necessaryIOCDS/VM & SAN & Linux(operator & SAN admin & Linux admin)IOCDS/VM (operator) Configuration ECKD DASDSCSI Disk**

#### **Performance - FCP versus FICON**

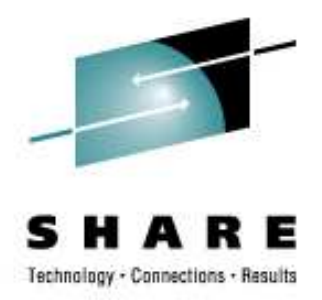

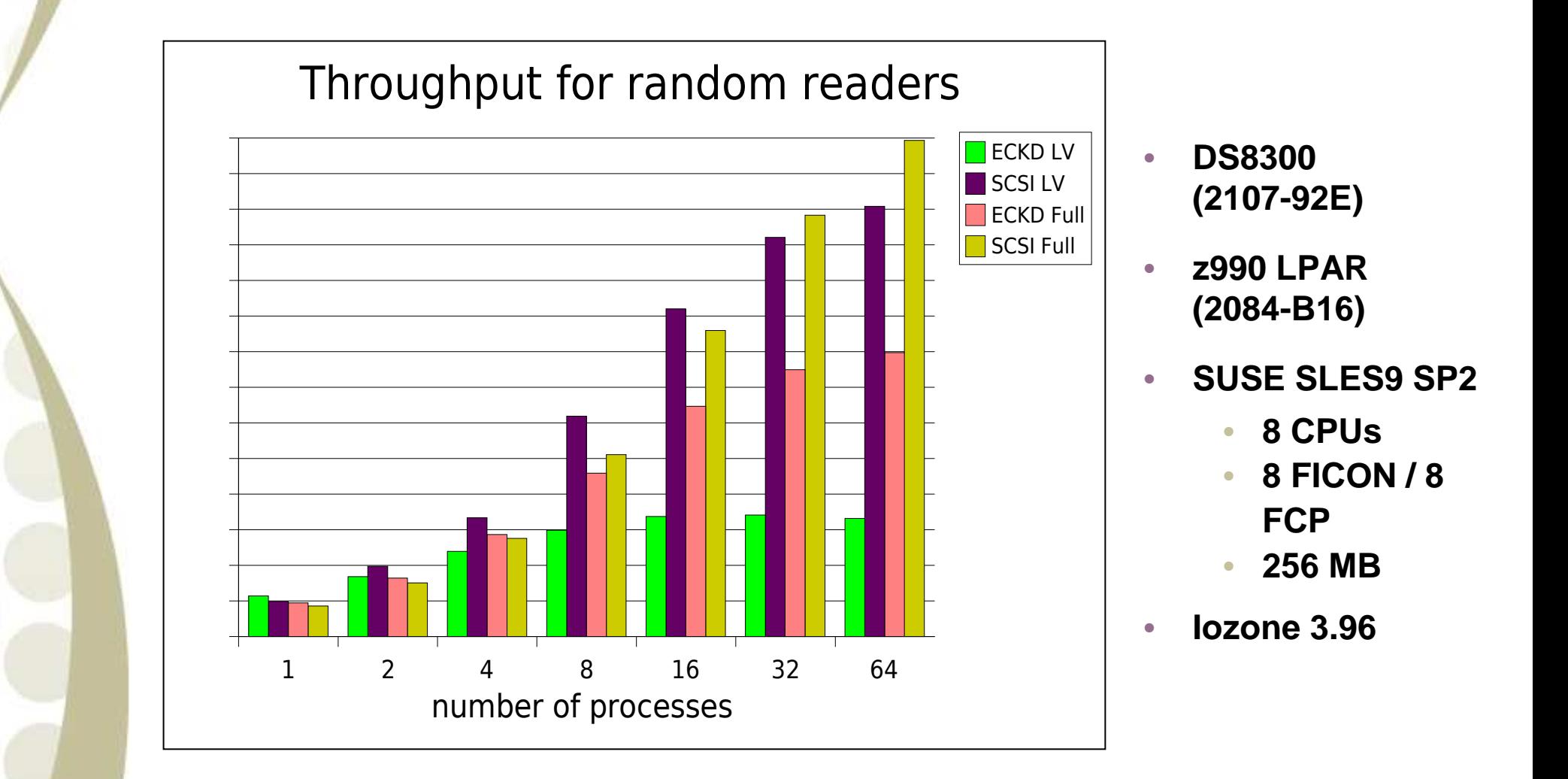

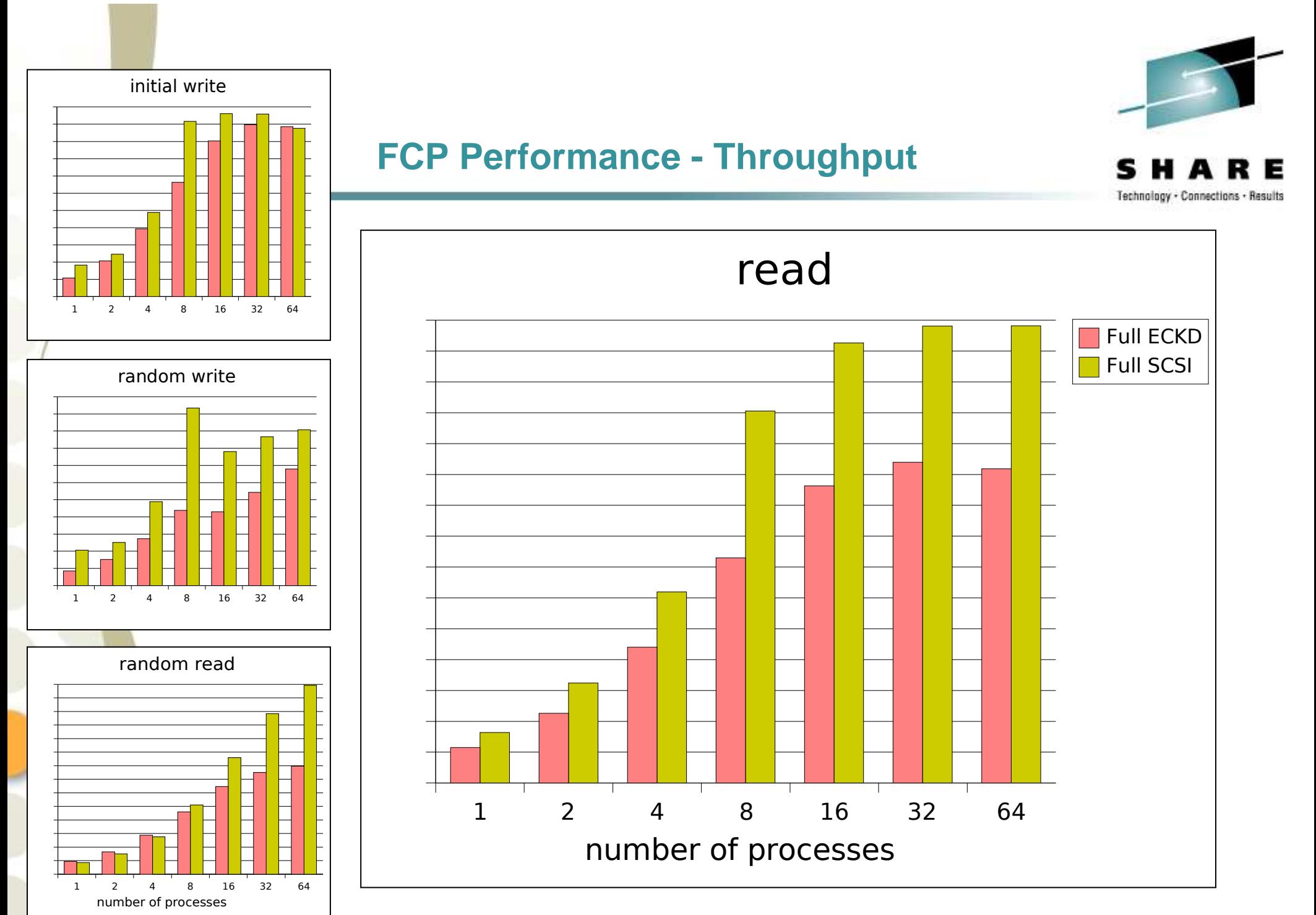

*Horst Hummel, IBM STG-LTC Boeblingen*

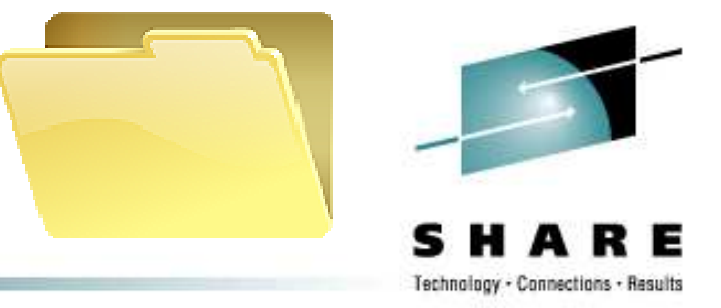

#### $\bullet$ **Configuration file system (Linux kernel 2.6)**

- $\bullet$ **Contains all device drivers and device specific information**
- $\bullet$ **It is NOT a substitution of the /proc file system**
- **Used to configure device drivers**

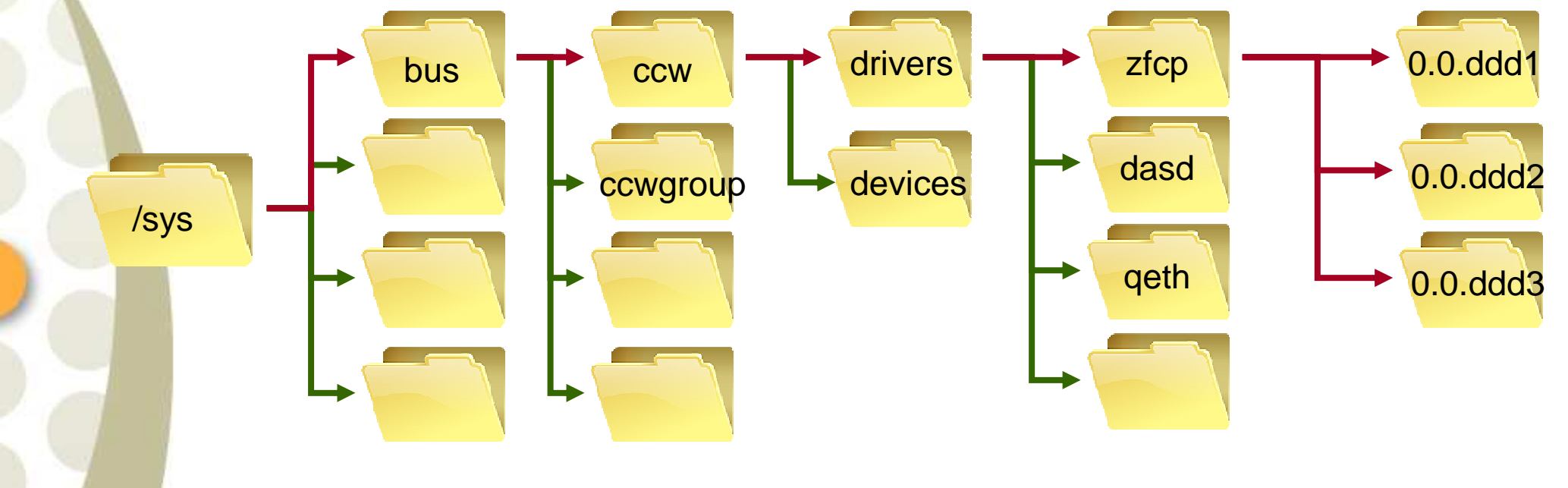

**SysFS**

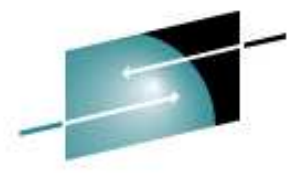

Technology

E

#### **SysFS - Overview**

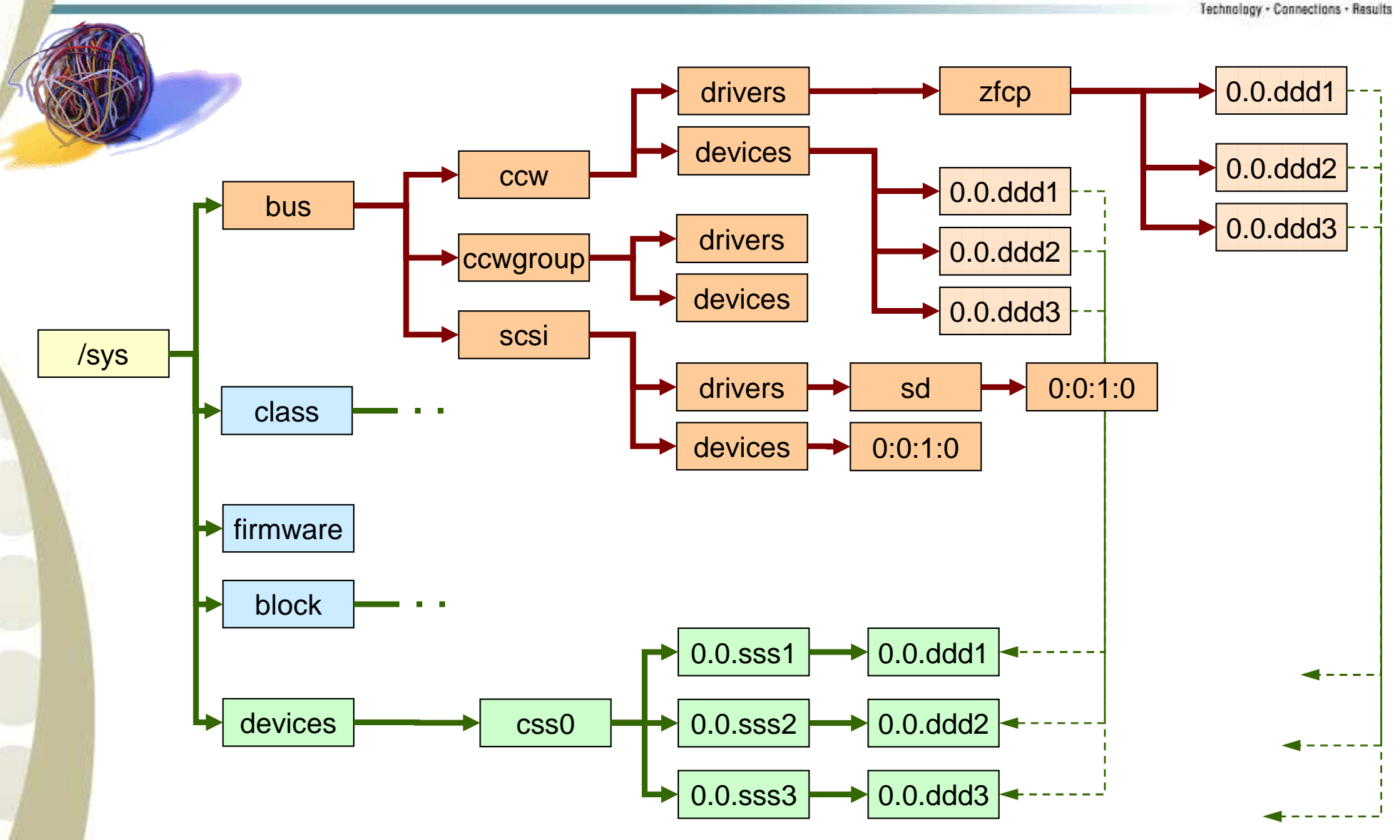

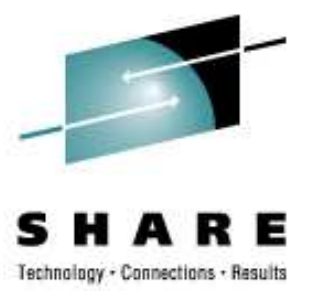

## **SysFS – Overview (cont)**

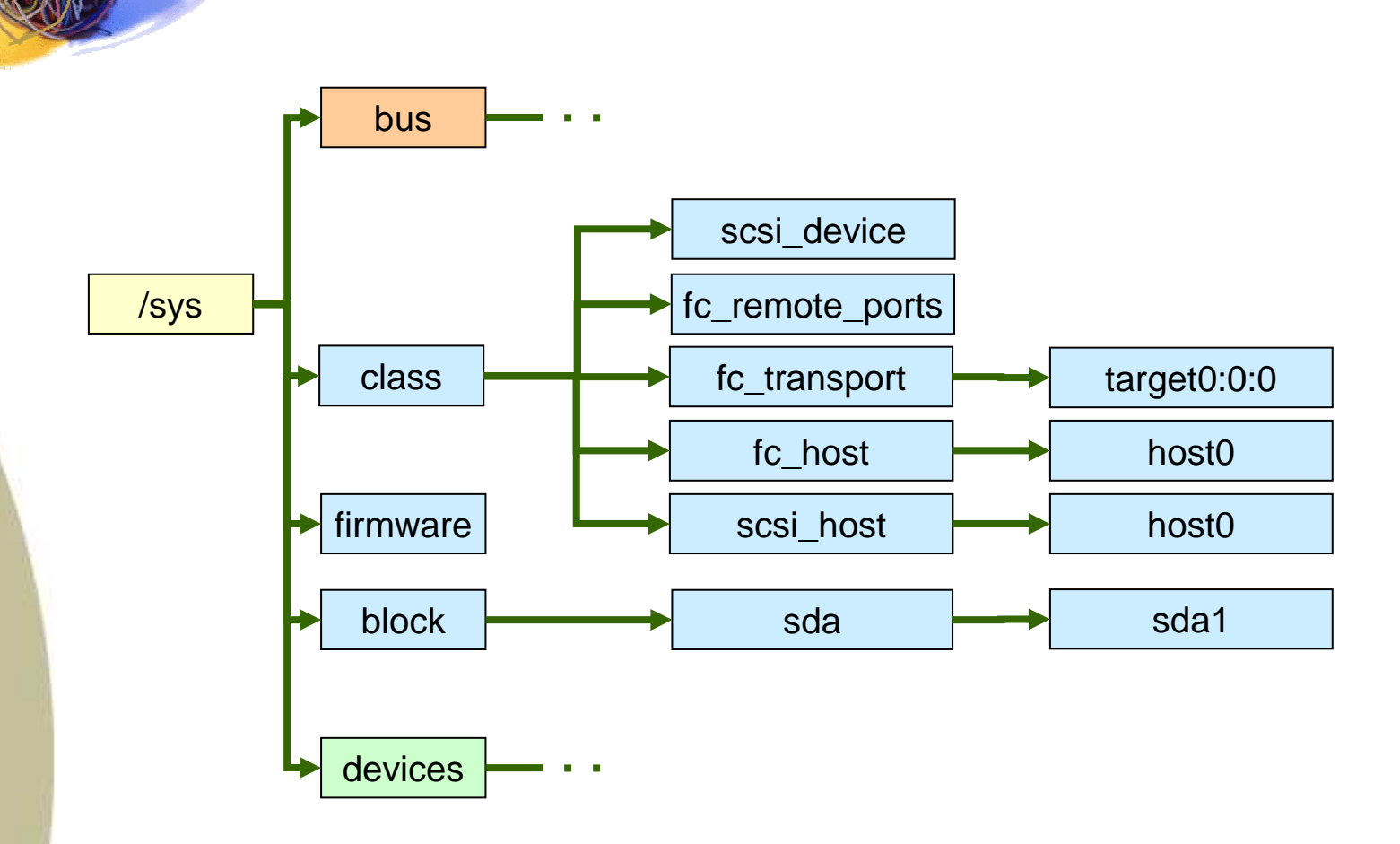

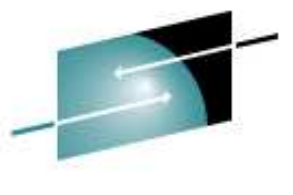

## **zfcp Configuration**

Technology - Connections - Results

• **SUSE: yast → hardware**<br>→ <del>z</del>fcn **zfcp**

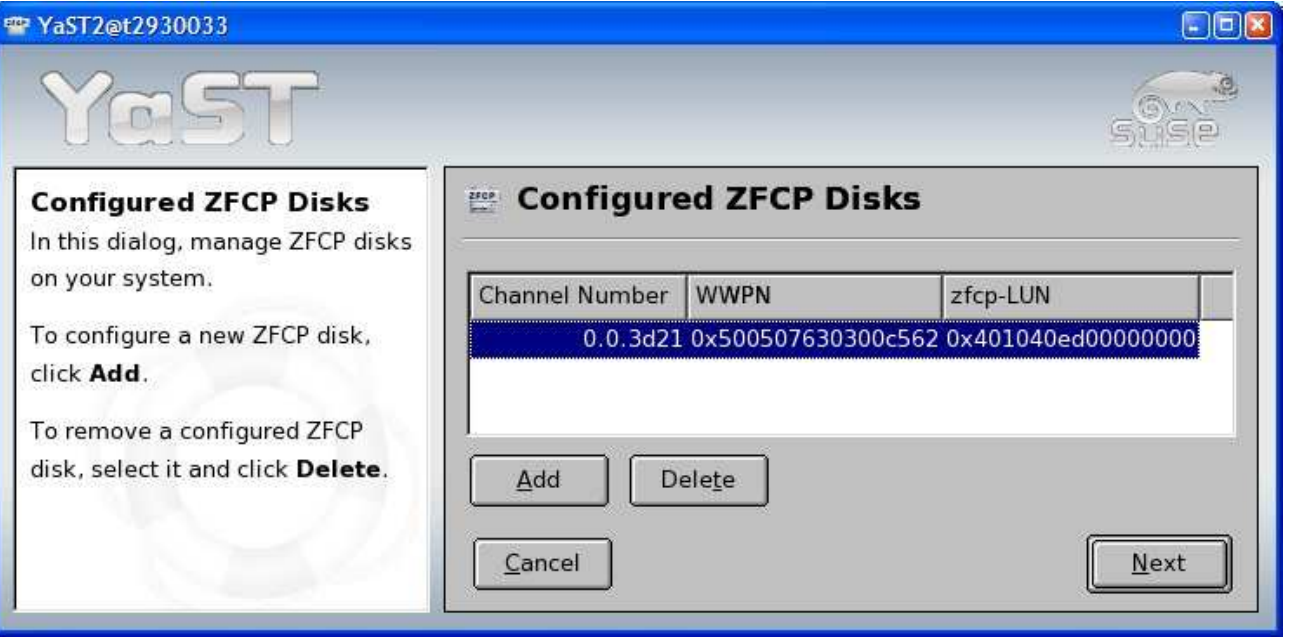

• **Manual zfcp configuration**

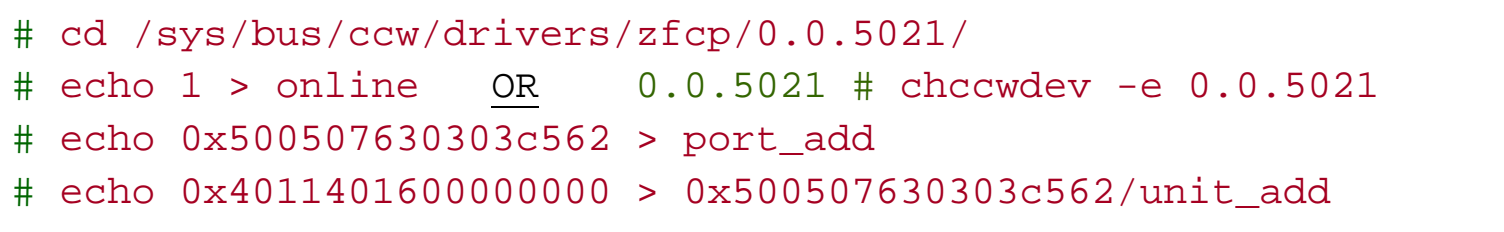

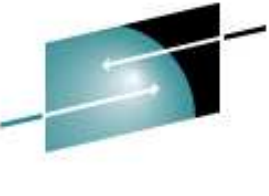

### **zfcp Configuration – cont.**

#### s Е м Technology - Connections - Results

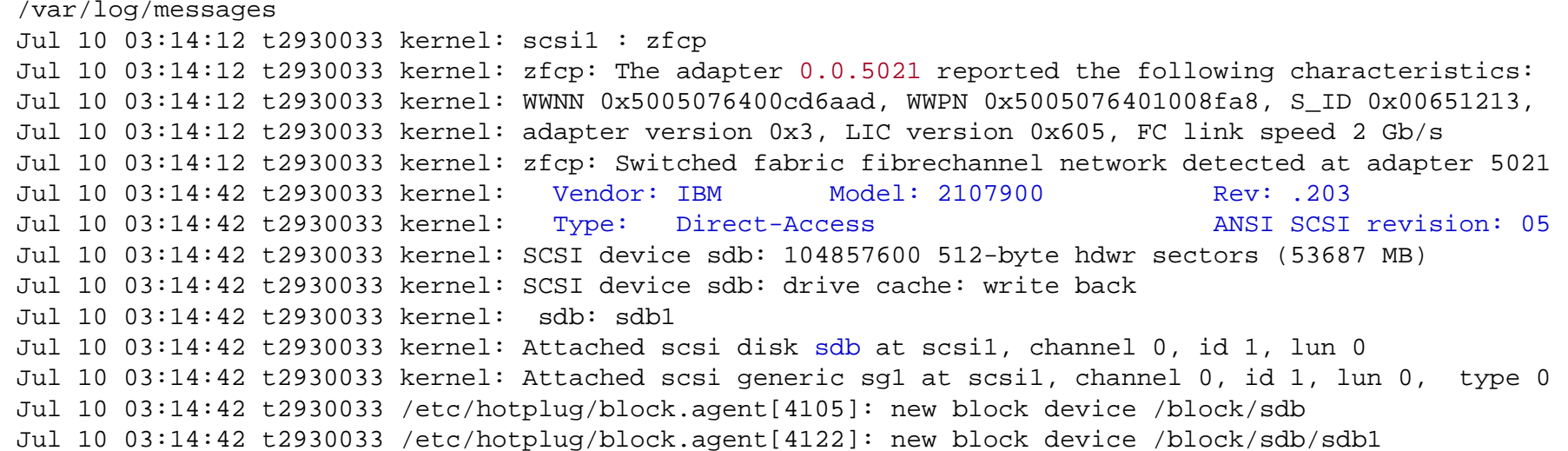

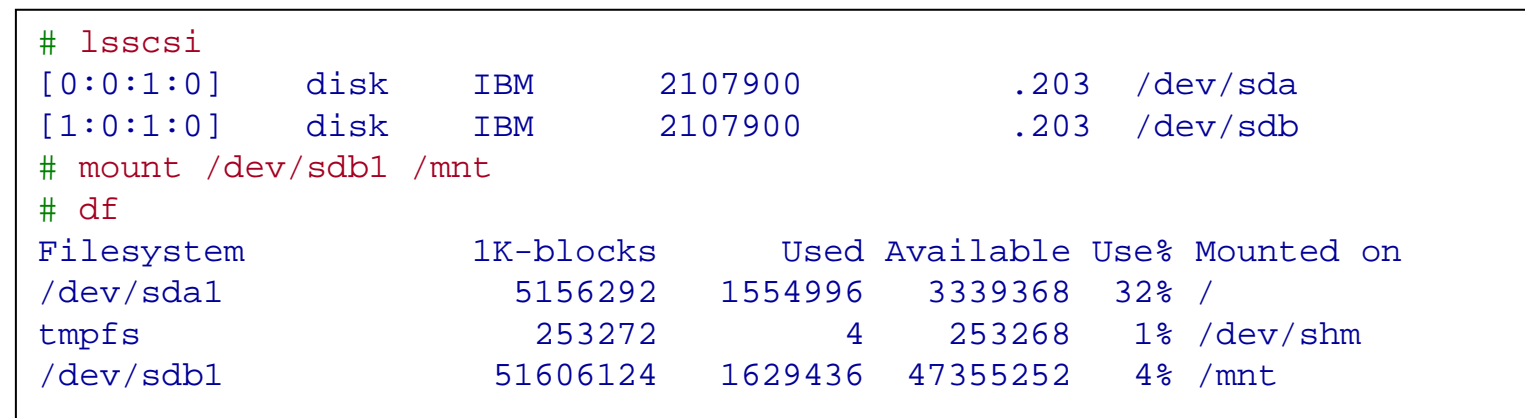

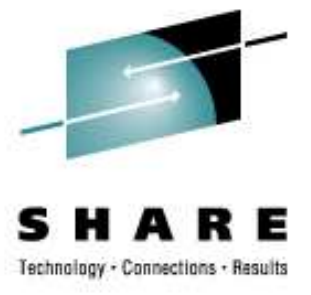

#### **zfcp Configuration – cont.**

#### /sys/bus/ccw/drivers/zfcp/

- **directory for each subchannel (virtual FCP adapter, e.g. 0.0.5021)**
- **directory for each configured target port (e.g. 0x500507630303c562)**
	- **directory for each configured FCP LUN (e.g. 0x4011401600000000)**

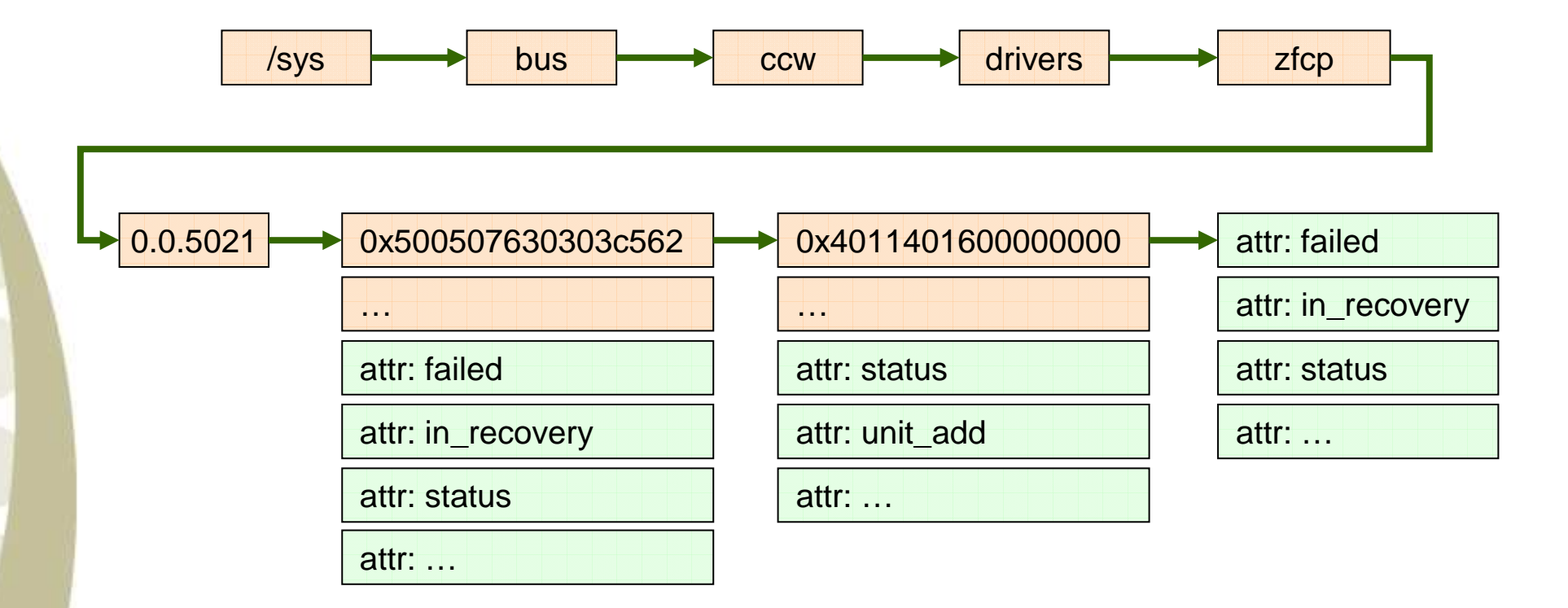

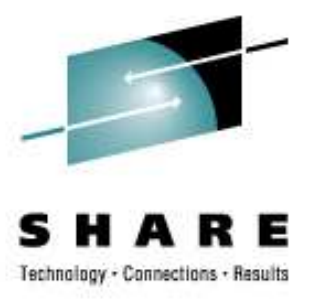

#### **zfcp Adapter Information**

•**<directory for each configured target port>**

- •**peer\_\* - point-to-point attributes**
- •**lic\_version - LIC version number**
- • **online**
	- **- adapter status (online/offline)**
- $\bullet$ **failed**

•

- **- adapter error recovery status**
- • **in\_recovery - recovery status**
	- **status - adapter status (debug info)**

# cd /sys/bus/ccw/drivers/zfcp/0.0.170e# cat lic\_version0x00000708 # cat status 0x5400082e

# lszfcp -H 0.0.170e host00.0.180e host1

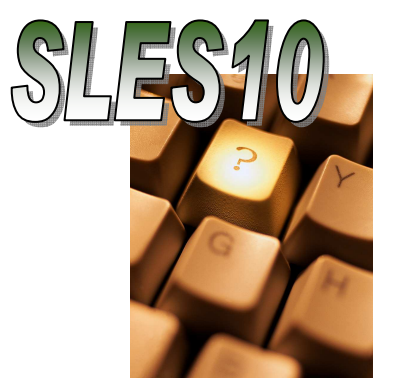

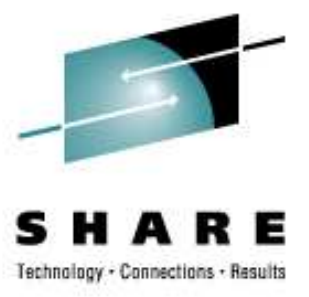

#### **zfcp Port Information**

•**<directory for each FCP LUN>**

- •**access\_\* - access control**
- • **failed- port error recovery status**
- •**in\_recovery - recovery status**
- •**status - port Status (debug info)**

```
# cd /sys/bus/ccw/drivers/zfcp/0.0.170e/0x500507630300c562
# ls
0x401040ab00000000 access_denied failed in_recovery status uevent
  unit add unit remove
# cat in_recovery\Omega# lszfcp -P
0.0.170e/0x500507630300c562 rport-0:0-0
0.0.170e/0x500507630303c562 rport-0:0-1
0.0.180e/0x500507630303c562 rport-1:0-0
0.0.180e/0x500507630300c562 rport-1:0-1
```
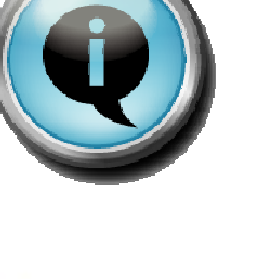

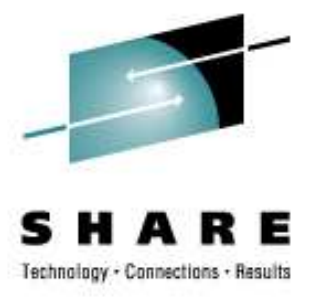

#### **zfcp Unit Information**

- •**access\_\* - access control**
- •**failed - unit error recovery status**
- $\bullet$ **in\_recovery - recovery status**
- •**status**
- **- unit status (debug info)**

```
# # cd /sys/bus/ccw/drivers/zfcp/0.0.170e/0x500507630300c562/0x401040ab00000000
# ls

access_denied access_readonly access_shared failed in_recovery status uevent
# cat failed0
# cat in_recovery\overline{O}
# cat status0x54000010# lszfcp -D
```
0.0.170e/0x500507630300c562/0x401040ab00000000 0:0:0:0 0.0.170e/0x500507630303c562/0x401040ab00000000 0:0:1:00.0.180e/0x500507630303c562/0x401040ab00000000 1:0:0:0

0.0.180e/0x500507630300c562/0x401040ab00000000 1:0:1:0

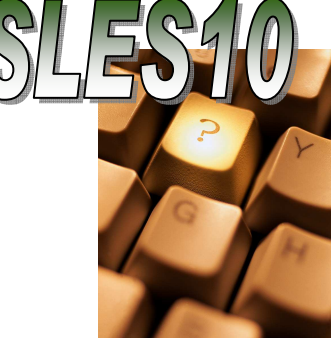

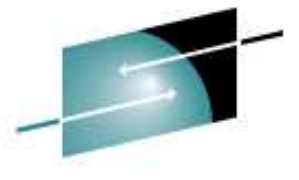

#### **Fibre Channel transport class**

**# cd /sys/class/fc\_transport/ # ls**

**target0:0:0 target0:0:1 target1:0:0 target1:0:1**

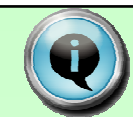

**# cd target0:0:0**

**# ls**

**device node\_name**

**port\_id port\_name**

**uevent**

 **# cat node\_name0x5005076303ffc562**

**# cat port\_id**

**0x652113**

**# cat port\_name0x500507630300c562**

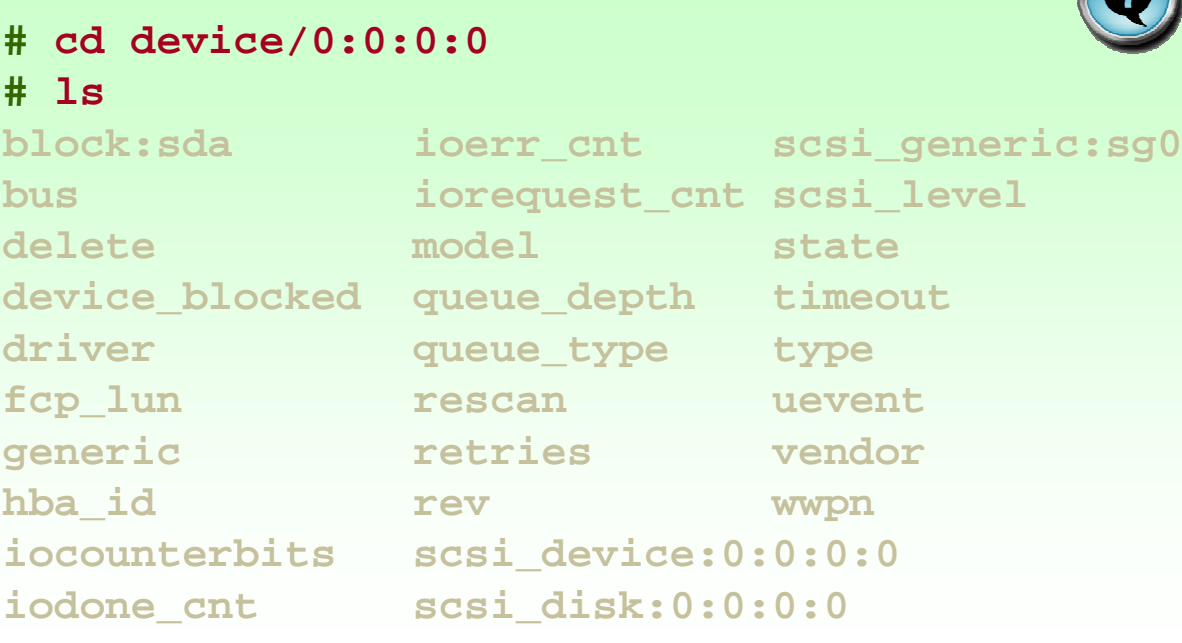

## **FCP Multipathing**

- $\bullet$ **"Failover" on path-failure and "failback"**
- $\bullet$ **Load balancing**

- **LVM – Logical Volume Manager**
- **Device Mapper subsystem in 2.6 kernel**
	- • **EVMS – Enterprise Volume Management System**
	- **LVM2 – Logical Volume Manager 2** $\bullet$
	- $\bullet$ **MP-Tools – Multipath-Tools**
- **MD – Multiple devices**

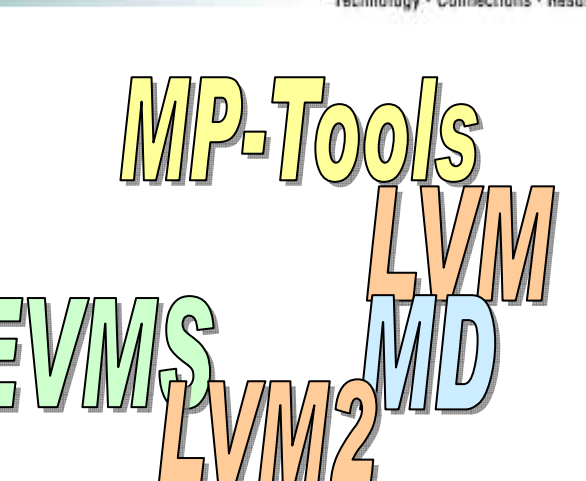

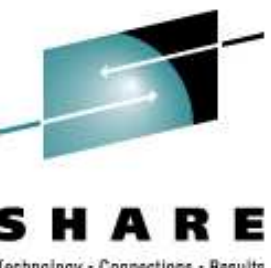

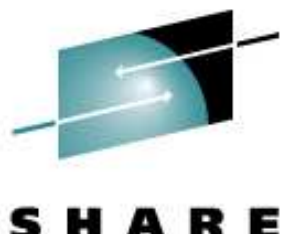

### **FCP Multipathing**

echnology Connections · Results

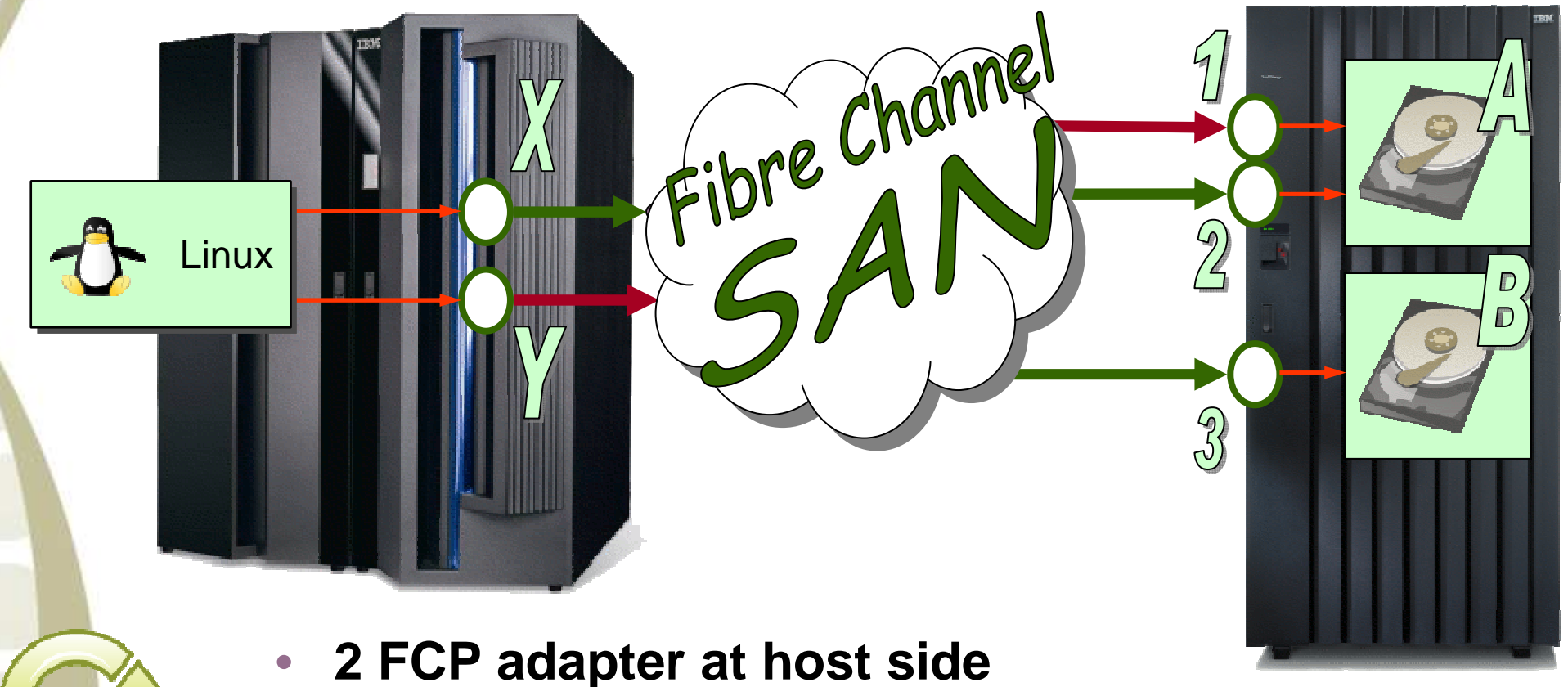

- 
- **3 FCP adapter at storage side**•
- **4 paths to disk A and 2 paths to disk B**•

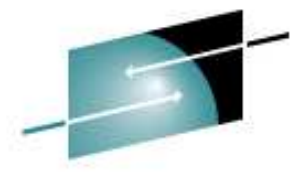

Е

## **FCP Multipathing – Devices**

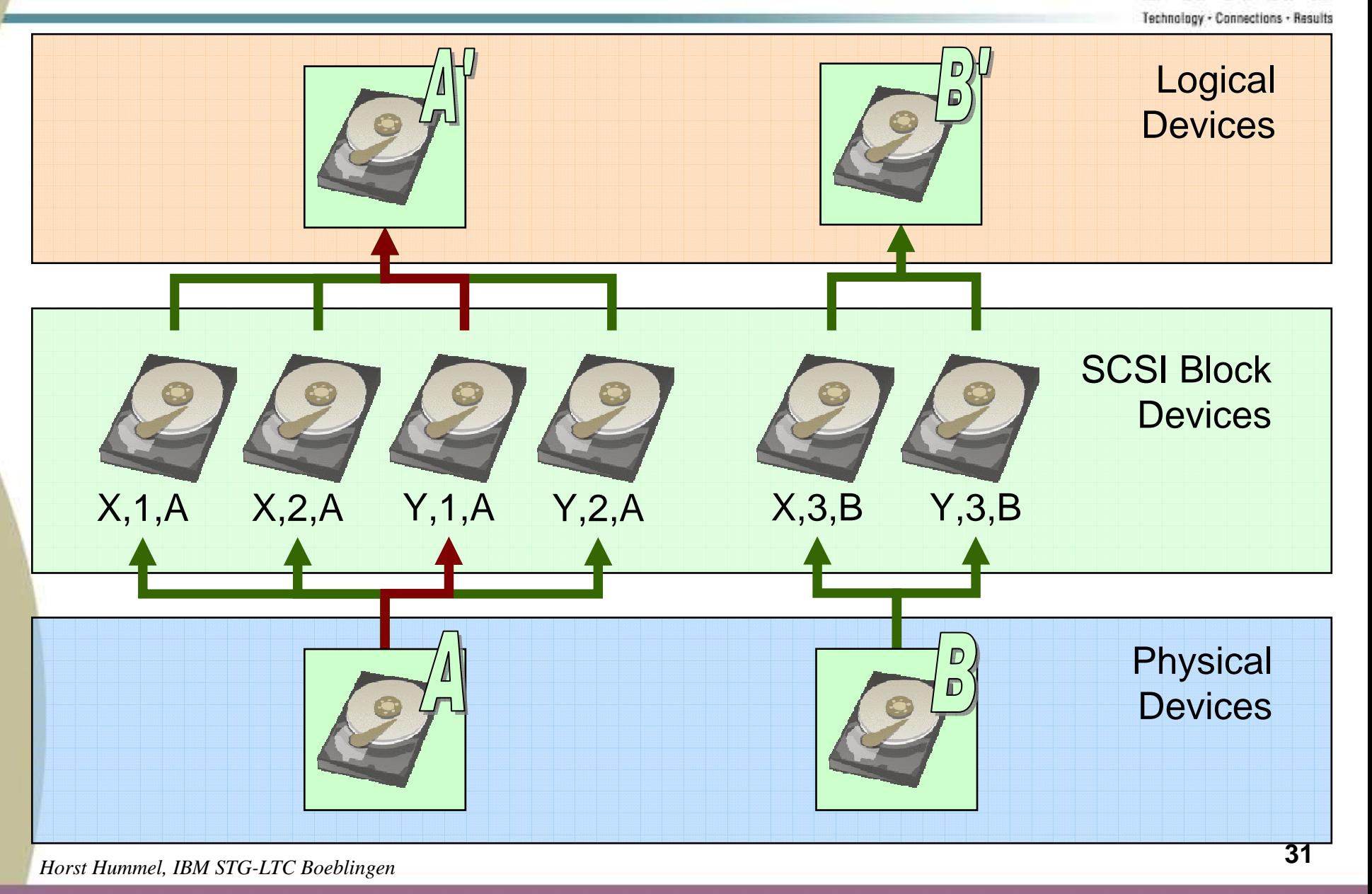

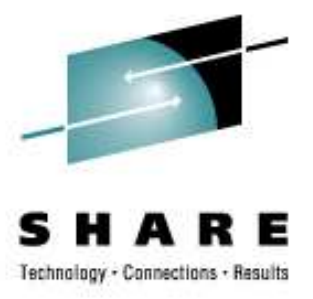

#### **Multipath-Tools Package**

#### # multipath -ll

```
36005076303ffc56200000000000010abdm-0 IBM,2107900
```

```
[size=5.0G][features=1
```

```

queue_if_no_path][hwhandler=0]
```

```

\_ round-robin 0 [prio=4][active]
```
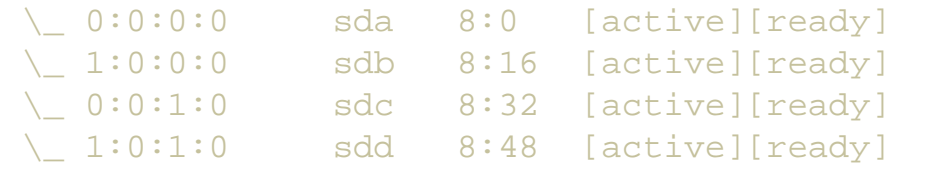

#### # cat /etc/multipath.conf

#### •**Developed by Christophe Varoqui**

- • **Link: http://christophe.varoqui.free.fr/wiki/wakka. php?wiki=Home**
- **RedHat: device-mapper-multipath**•
- •**SUSE: multipath-tools**
- **Development ongoing**•

```

blacklist {
devnode "^(ram|raw|loop|fd|md|dm-|sr|scd|st)[0-9]*"
       devnode "^hd[a-z][[0-9]*]"
        devnode "^cciss!c[0-9]d[0-9]*[p[0-9]*]"
       devnode "^dasd[a-z]+[0-9]*"
}
```
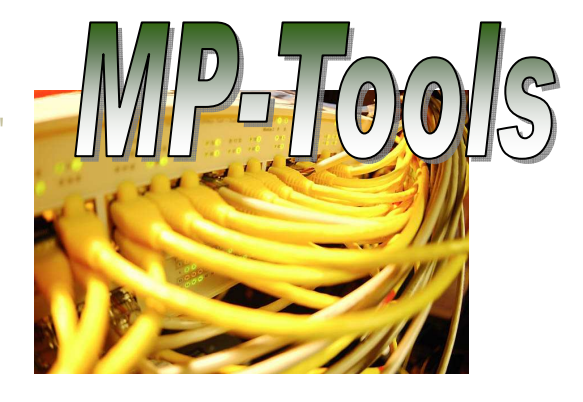

#### # ls -l /dev/mapper/

```
total 0
brw------- 1 root root 253, 0 Aug 13 13:15 36005076303ffc56200000000000010ab
brw------- 1 root root 253, 1 Aug 13 13:15 36005076303ffc56200000000000010ab-part1
lrwxrwxrwx 1 root root 16 Aug 13 13:14 control -> ../device-mapper
```
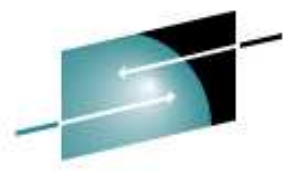

#### **SCSI Tape**

- $\bullet$  **Several possibilities to access SCSI tapes**
	- **st - SCSI tape device driver**
	- **sg - SCSI generic device driver**
	- **IBMtape device driver (object code only)**
	- •**lin\_tape device driver (open source version of IBMtape)**

#### $\bullet$ **IBMtape/lin\_tape**

- **Designed to use the features provided by the IBM tape drives**•
- •**Basic tape operations (e.g. backup and restore)**
- •**Medium changer operations (e.g. mount and demount the cartridges)**
- **Advanced functions for full tape management systems**
- •**Multipathing (2 paths)**
- •**Powerfull IBMtapeutil package**

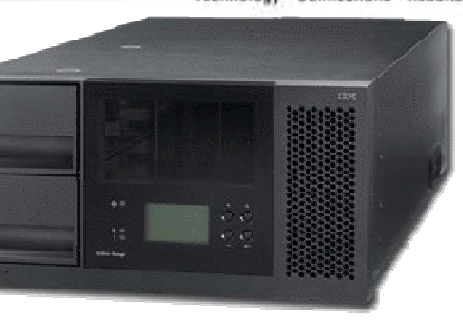

**34**

### **lin\_tape Device Driver**

#### # ls -l /dev/IBM\*

crw-rw-rw- 1 root root 254, 512 Aug 13 15:51 /dev/IBMchanger0 crw-r--r-- 1 root root 254, 767 Aug 9 16:45 /dev/IBMtape crw-rw-rw- 1 root root 254, 0 Aug 10 09:30 /dev/IBMtape0 crw-rw-rw- 1 root root 254, 256 Aug 10 09:30 /dev/IBMtape0n

#### # cat /proc/scsi/scsi

Host: scsi2 Channel: 00 Id: 01 Lun: 00Vendor: IBM Model: 03590H11 Rev: F29CType: Sequential-Access ANSI SCSI revision: 03Host: scsi2 Channel: 00 Id: 01 Lun: 01Vendor: IBM Model: 03590H11 Rev: F29CType: Medium Changer ANSI SCSI revision: 03

#### # ls -l /sys/class/lin\_tape/

drwxr-xr-x 2 root root 0 Aug 13 15:51 IBMchanger0 drwxr-xr-x 2 root root 0 Aug 13 15:56 IBMtape0 drwxr-xr-x 2 root root 0 Aug 10 09:30 IBMtape0n

#### # ls -l /etc/lin\_taped.conf

-rw-r--r-- 1 root root 2386 May 29 20:10 /etc/lin\_taped.conf

#### # ps -ef | grep lin\_taped

root 1192 1 0 Aug09 ? 00:00:00 /usr/bin/lin\_taped start

*Horst Hummel, IBM STG-LTC Boeblingen*

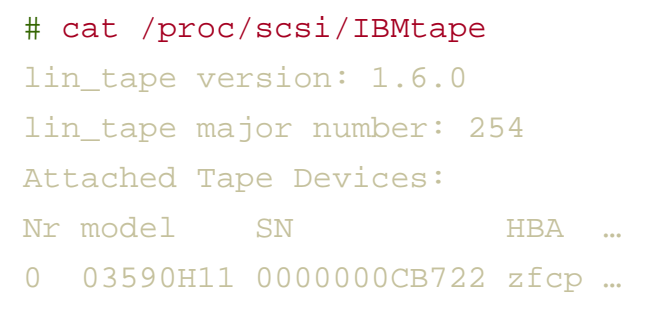

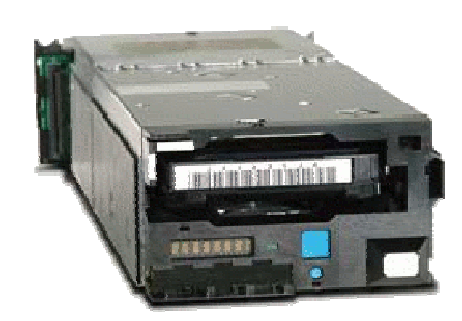

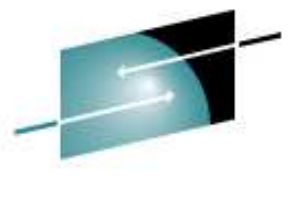

#### **IBMtapeutil Package**

# IBMtapeutil -f /dev/IBMtape0 tur Issuing test unit ready...Unit ready.

#### # IBMtapeutil -f /dev/IBMtape0 status

Generic ANSI SCSI-2 tape driveFile number=-1, block number=0, partition=0. Tape block size 0 bytes. Density code 0x2cSoft error count since last status=0General status bits on (41000000):BOT ONLINE

# IBMtapeutil -f /dev/IBMchanger0 elementinfo Getting element information...

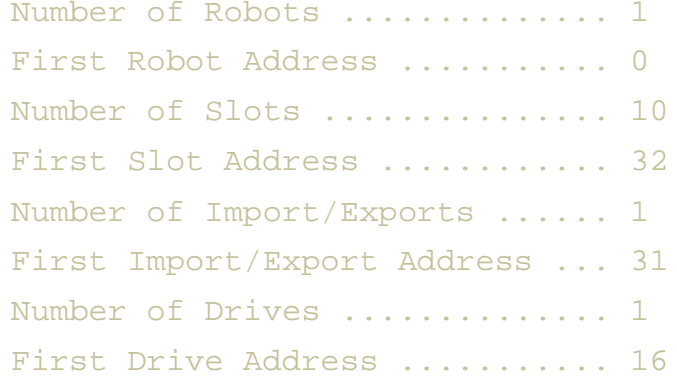

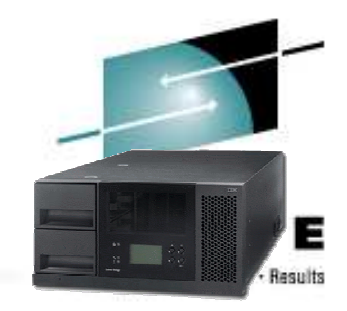

- • General Subcommands:
	- $\bullet$  **tur, inquiry, print, reserve, release, reqsense, qryversion, logpage, modepage, qrypath, enablepath, disablepath**
- • Tape Subcommands:
	- **bsf, bsr, eof, fsf, fsr, weof, fsfm, bsfm, asf, compress, tell, seek, nocompress, rewind, sync, load, erase, display, unload, retension, read, qrypos, seod, write, setpos, status, rtest, offline, parms, wtest, rewoffl, list, rwtest, prevent, lock, setblk, allow, unlock, density, qryinquiry, qrysense, append, mtdevice, encryption**
- • Medium Changer Subcommands:
	- **allow, prevent, audit, inventory, mount, position, elementinfo, unmount, move, devids, exchange**
- • Service Aid Subcommands:
	- •**dump, forcedump, ucode, resetdrive**

#### **SAN Discovery Tool**

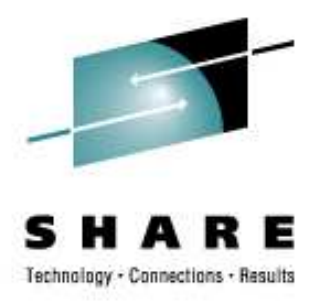

- • **Identification of SAN resources**
	- **List of host adapters, ports, units**
- • **Helpful to uncover configuration problems**
	- •**E.g. zoning or LUN masking problems**

#### •**Does not configure zfcp automatically**

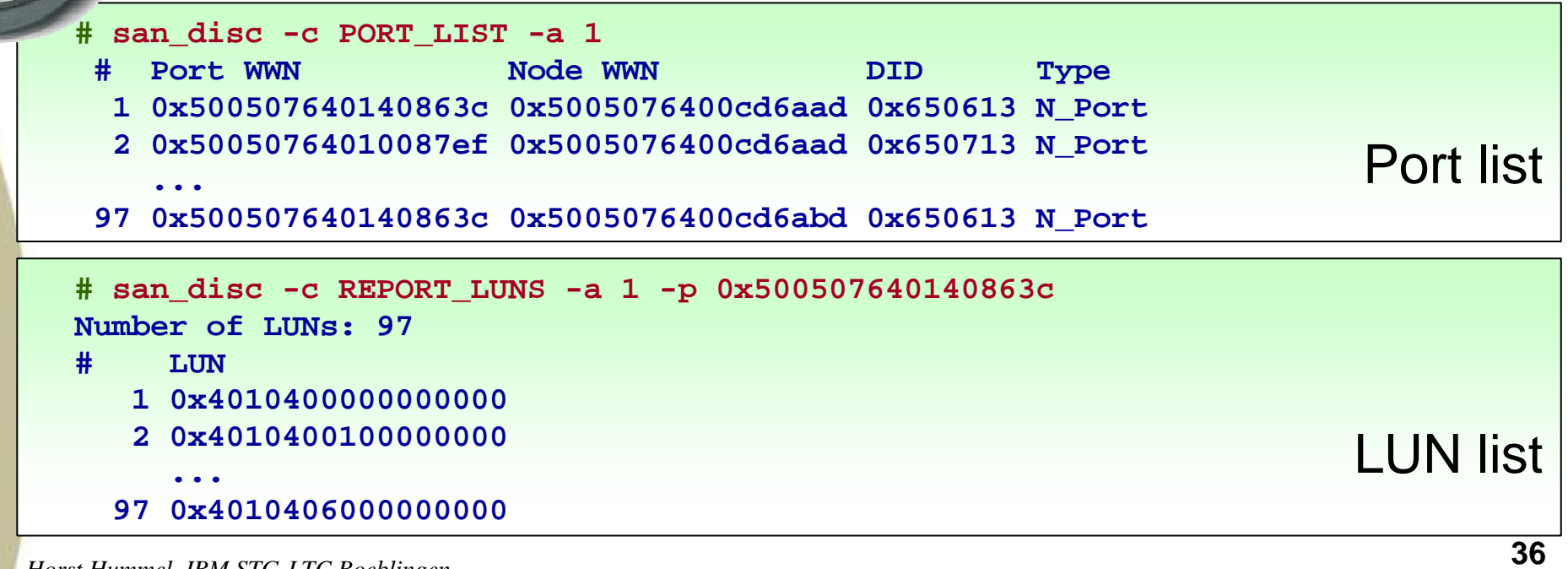

## **NPIV – N-Port ID Virtualization**

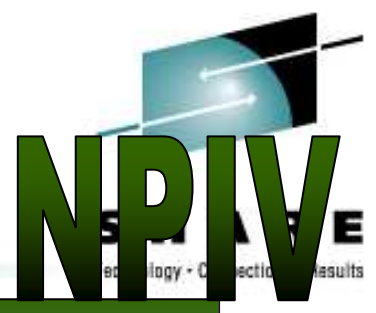

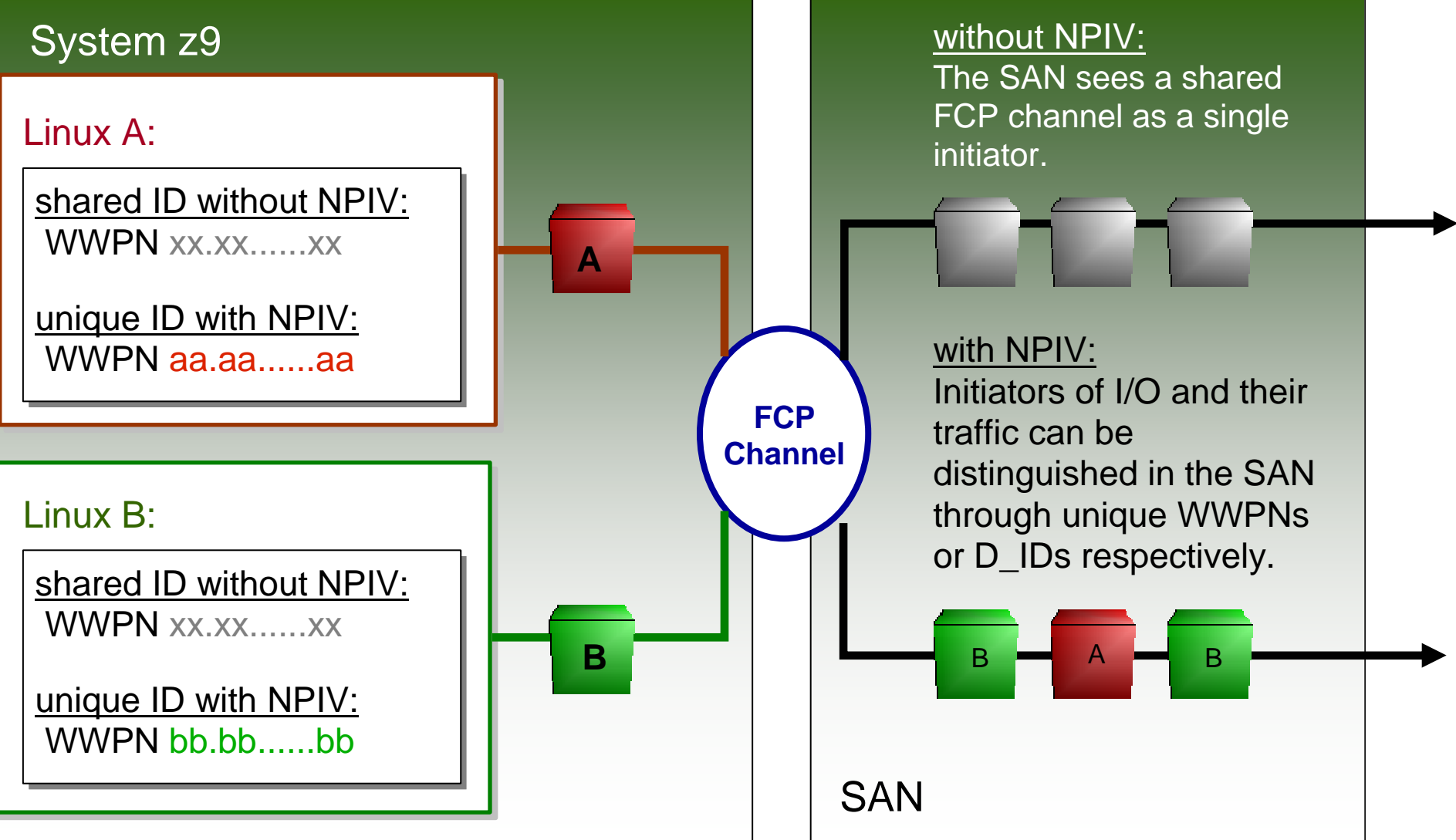

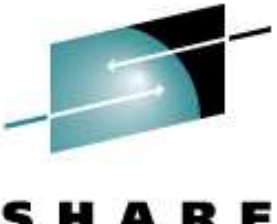

## **SCSI IPL & SCSI Dump**

SHARE Tochnaisau - Pai

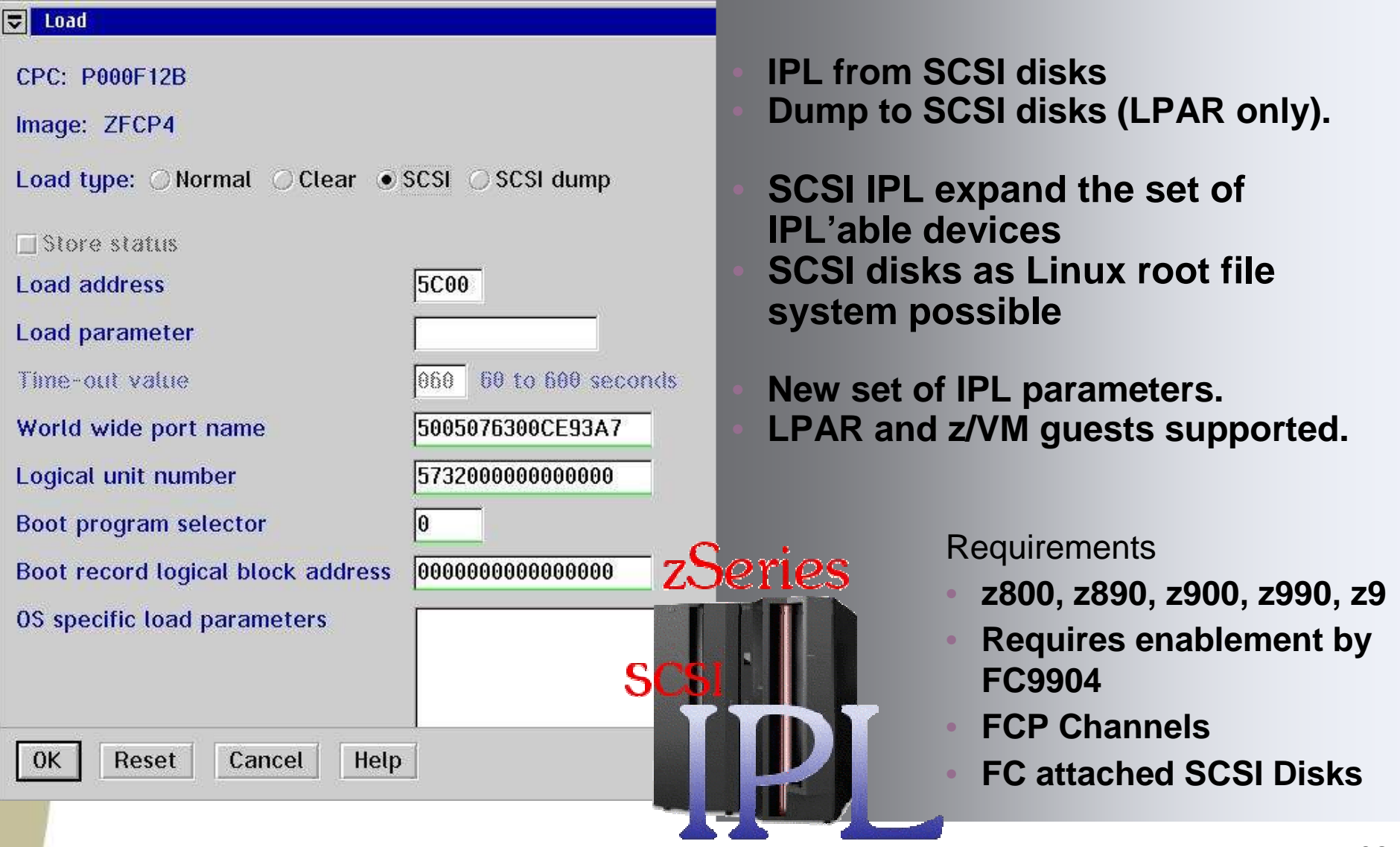

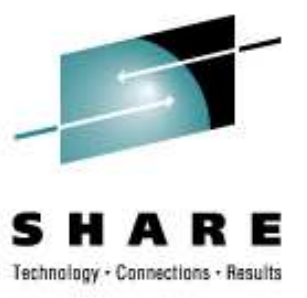

#### **SCSI IPL – example z/VM**

set loaddev port 50050763 0300C562 lun 401040EE 00000000 Ready; T=0.01/0.01 22:11:01

```
query loaddev
PORTNAME 50050763 0300C562 LUN 401040EE 00000000 BOOTPROG 0
BR_LBA 00000000 00000000

Ready; T=0.01/0.01 22:11:06
```
#### i 5021

 00: HCPLDI2816I Acquiring the machine loader from the processor controller.00: HCPLDI2817I Load completed from the processor controller.00: HCPLDI2817I Now starting the machine loader. 00: MLOEVL012I: Machine loader up and running (version 0.18). 00: MLOPDM003I: Machine loader finished, moving data to final storage location. Linux version 2.6.16-18.x.20060403-s390xdefault (wirbser@t2944002) (gcc version4.1.0) #1 SMP PREEMPT Mon Apr 3 09:56:54 CEST 2006We are running under VM (64 bit mode) Detected 4 CPU's Boot cpu address 0Built 1 zonelists Kernel command line: dasd=e960-e962 root=/dev/sda1 ro noinitrd zfcp.device=0.0.3d21,0x500507630300c562,0x401040ee00000000

#### **Summary**

- **FCP/SCSI support for IBM System z**
- **Integration of your System z into standard based FC SANs**
- **FCP channel based on FICON / FICON Express adapter cards**
- **Three addressing parameters instead of one**
- $\bullet$ **Many information hidden in sysfs**
- **Performance and other advantages compared to ECKD**
- **If possible use multipathing**
- **If possible use NPIV**
- **Helpful SAN discovery tool**
- $\bullet$ **Give it a try, you probably have all you need.**

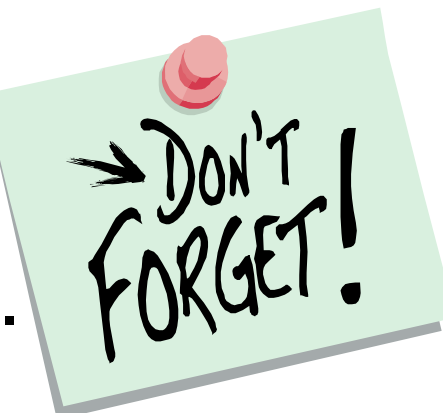

#### **Useful Links**

- **I/O Connectivity on System z**
	- **http://www-03.ibm.com/systems/z/connectivity/**
- • **Getting Started with zSeries Fiber Channel Protocol, IBM Redpaper**
	- **http://www.redbooks.ibm.com/redpapers/pdfs/redp0205.pdf**
- **z/VM**

•

•

- •**Version 5.3: http://www.vm.ibm.com/zvm530/**
- $\bullet$  **Introducing N\_Port Identifier Virtualization for IBM System z9 (Redpaper)**
	- •**http://www.redbooks.ibm.com/redpapers/pdfs/redp4125.pdf**
- **How to use FC-attached SCSI devices with Linux on System z** 
	- •**http://download.boulder.ibm.com/ibmdl/pub/software/dw/linux390/docu/l26cts00.pdf**
- $\bullet$  **Linux for IBM System z**
	- **http://www-128.ibm.com/developerworks/linux/linux390/** •
- $\bullet$  **Linux for IBM System z Device Drivers Book and other documentation**
	- **http://www-128.ibm.com/developerworks/linux/linux390/april2004\_documentation.html (SLES9)** •
	- •**http://www-128.ibm.com/developerworks/linux/linux390/october2005\_documentation.html (SLES10)**
- $\bullet$  **IBM TotalStorage Tape Device Drivers – Installation and User's Guide**
	- •**ftp://ftp.software.ibm.com/storage/devdrvr/Doc/**
- • **IBM disk systems**
	- **http://www-03.ibm.com/servers/storage/disk/** •
- $\bullet$  **linuxvm.org**
	- **http://www.linuxvm.org/** •

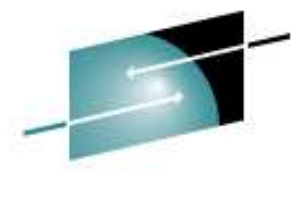

#### **Making Your Penguins FlyIntroduction to SCSI over FCP for Linux on System z**

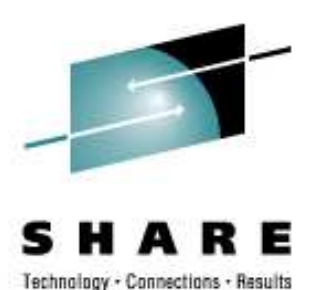

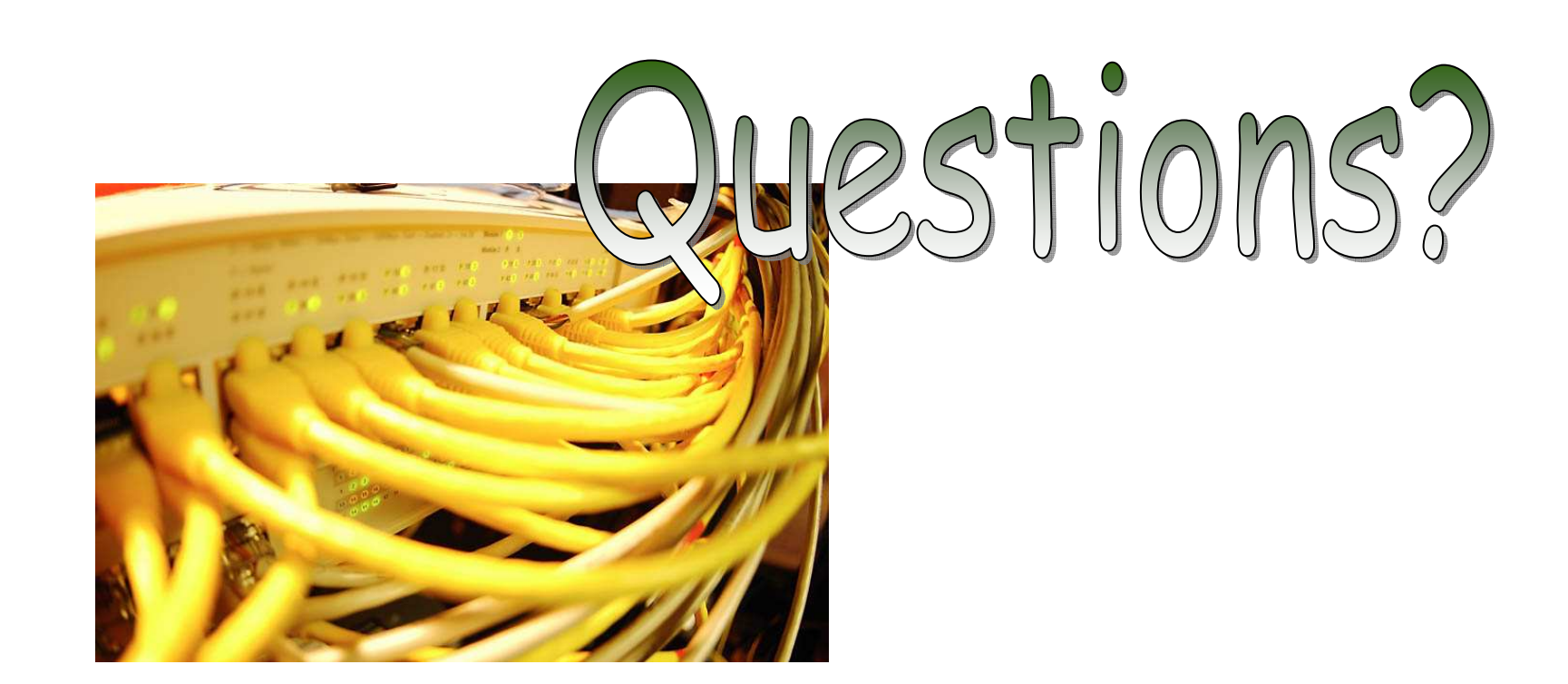

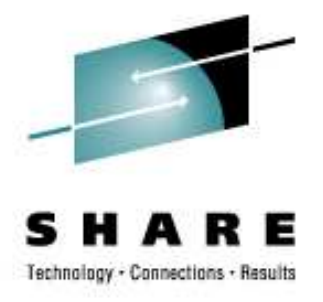

The following are trademarks of the International Business Machines Corporation in the United States and/or other Countries:<br>Countries: countries:

Enterprise Storage Server, IBM\*, IBM logo\*, System z9\*, IBM eServer, z/VM, zSeries

\*Registered trademarks of IBM Corporation

Linux is a registered trademark ofLinus Torvalds.

All other products may be trademarks or registered trademarks of their respective companies.

Making Your Penguins Fly Introduction to SCSI over FCP for Linux on System z Horst Hummel© 2008 IBM Corporation

*Horst Hummel, IBM STG-LTC Boeblingen*